<span id="page-0-0"></span>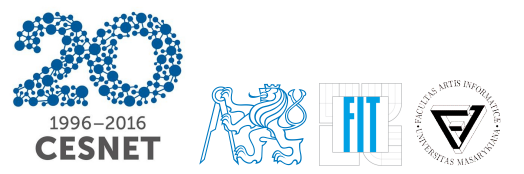

# **www.liberouter.org**

# **Tools for Security Analysis of Traffic on L7**

**Practical course**

50th TF-CSIRT meeting and FIRST Regional Symposium for Europe

# <span id="page-1-0"></span>Part I

# [Introduction](#page-1-0)

### Section 1

### <span id="page-2-0"></span>[Security Tools as a Service](#page-2-0)

### Security Tools as a Service (STaaS)

Increase network security without deep expertise

#### **STaaS provides:**

- Network monitoring
- Flow data storage
- **•** Traffic analysis
- Various detections
- Reporting

All components are prepared in a virtual machine ready to receive NetFlow/IPFIX

### STaaS Components

#### **All components developed by CESNET:**

- Exporter (Flow Meter)
- Collector (IPFIXcol)
- Detection framework (NEMEA)
- Report analysis GUI (NEMEA Dashboard)
- Flow data querying tools (fbitdump, fdistdump)
- Data query GUI (SecurityCloud GUI)

[Security Tools as a Service](#page-2-0) [Flow monitoring overview](#page-8-0) [Flow monitoring extended by application layer information](#page-24-0) Monitoring infras

### STaaS Components

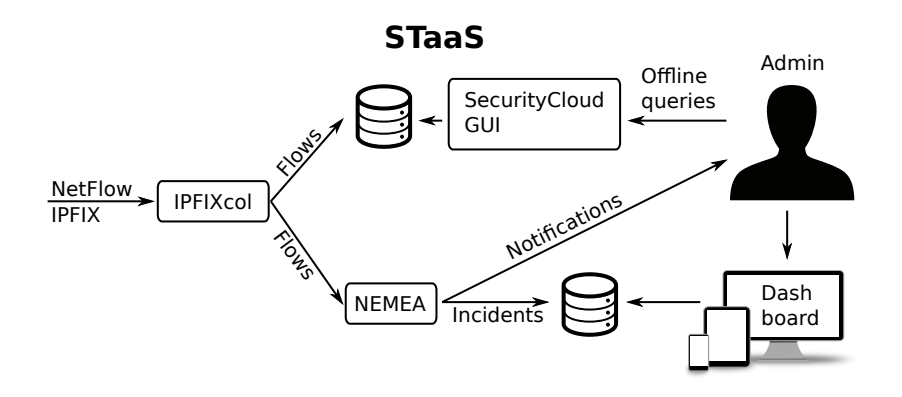

### STaaS VM

Your virtual machine is an instance of STaaS VM with extra:

- **o** User account
- **A** X Server
- Offline demo data
- Specialized configuration

STaaS VM is built using Ansible orchestration, based on CentOS 7 Several GUIs accessible from a guidepost at <http://localhost>

[Security Tools as a Service](#page-2-0) [Flow monitoring overview](#page-8-0) [Flow monitoring extended by application layer information](#page-24-0) Monitoring infras

### STaaS Homepage

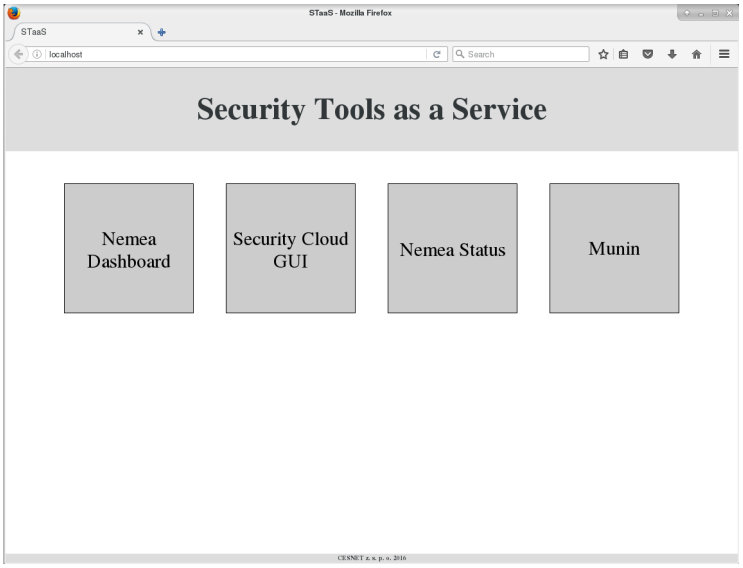

### Section 2

### <span id="page-8-0"></span>[Flow monitoring overview](#page-8-0)

### Flow monitoring

Monitoring of network traffic in terms of metadata about individual L4 connections.

- **IP flow = set of packets with the same:**
	- Source and destination IP address
	- L4 protocol  $(TCP/UDP/ICMP/...)$
	- Source and destination port
	- $\bullet$  IP type of service
	- Input interface

#### One TCP/UDP connection consists of two flows – one in each direction.

### Flow monitoring architecture

#### **General architecture**

- Exporters (sensors, probes) observe traffic, measure flows
- Collector stores flow records, allows to query them

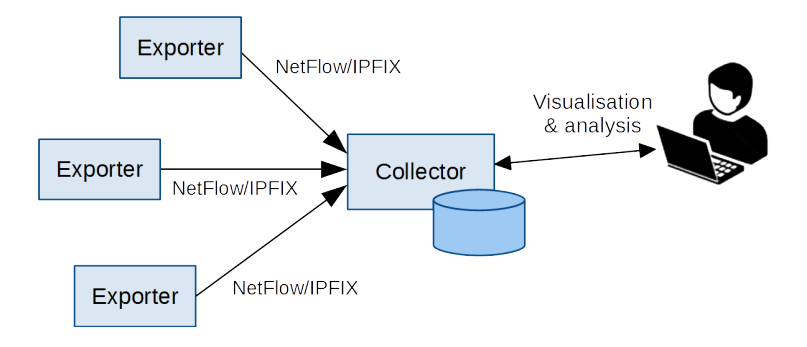

#### **Exporter**

#### **Exporter**

- Router
- Dedicated probe (HW or SW)

Flow exporter aggregates packets into **flow records**

- IP flow key (addresses, ports, protocol)
- Time of first and last packet of the flow
- Number of packets and bytes
- TCP flags (logical OR of flags field of all packets)
- ToS, input ifc, output ifc, ...

Examples:

Routers, FlowMon, nProbe, YAF, softflowd, . . .

### **Exporter**

#### **Flow record is exported when:**

- No packet of the flow arrives for duration of **inactive timeout** (30 s)
- Flow duration is longer than **active timeout**  $(300 s = 5 min)$
- Not enough space in flow cache of the exporter (oldest flows are exported)
- FIN or RST flag is observed in TCP flow (in some implementations)

### **Collector**

#### **Collector**

- Storage of flow records
- Manual queries
- Automatic analysis
- Data traditionally stored into files per 5 minutes  $(\rightarrow 5$  min = very often used time unit in network monitoring)
- **•** Examples:
	- Nfdump/nfcapd, IPFIXcol, nTop, SiLK, SecurityCloud collector, ...

#### Protocol

#### **Protocol – format of flow records & transport**

- NetFlow (v5, v9) by Cisco
- Jflow, NetStream NetFlow equivalents of other vendors
- IPFIX IETF standard

IPFIX fully extensible, any new fields can be introduced.

(sFlow - sampled packets, not flow monitoring)

### Flow monitoring

Flow monitoring can tell us:

- Who communicated with who, when, how much data was transferred, etc.
- We don't see data content

#### **Example:**

Date flow start Duration Proto Src IP:Port Dst IP:Port Packets Bytes 2015-06-22 12:34:56.123 0.110 TCP 192.0.2.82:8420 -> 198.51.100.5:80 5 742 2015-06-22 12:34:56.567 1.502 TCP 198.51.100.5:80 -> 192.0.2.82:8420 10 2685  $20.02 \, 45:4571 \rightarrow 203.0113.100:5060 \quad 3$ 

#### **Statistics**

#### • Top 5 TCP/UDP ports by number of bytes transferred

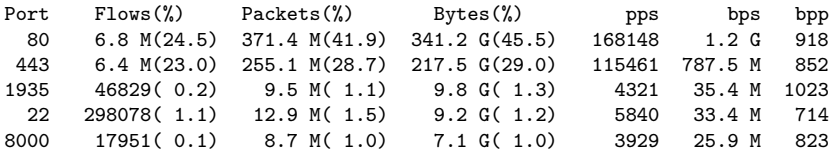

 $(tcp/1935 = RTMP, Flash video streaming)$ 

#### • Top 5 TCP/UDP ports by number of flows

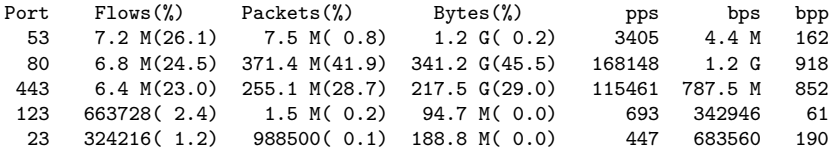

[Security Tools as a Service](#page-2-0) [Flow monitoring overview](#page-8-0) [Flow monitoring extended by application layer information](#page-24-0) Monitoring infras

#### Flow data can tell us ...

#### **Time series of data volume**

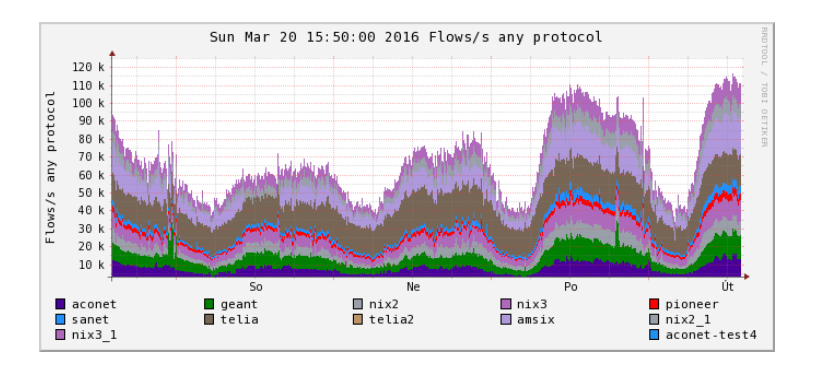

[Security Tools as a Service](#page-2-0) [Flow monitoring overview](#page-8-0) [Flow monitoring extended by application layer information](#page-24-0) Monitoring infras

#### Flow data can tell us ...

#### **Time series of data volume & anomalies**

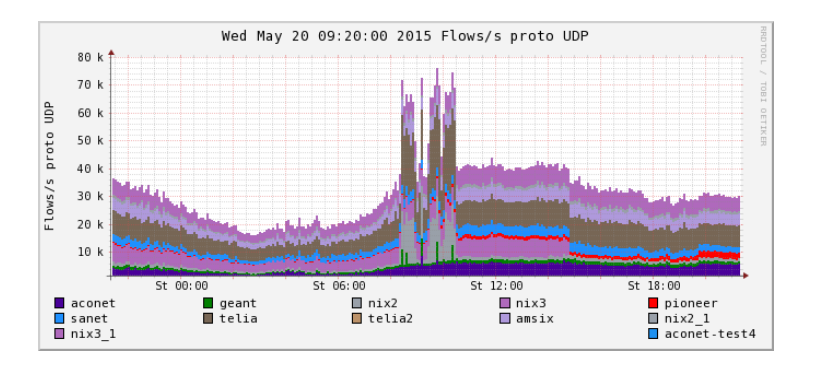

#### **Communication of a particular IP address**

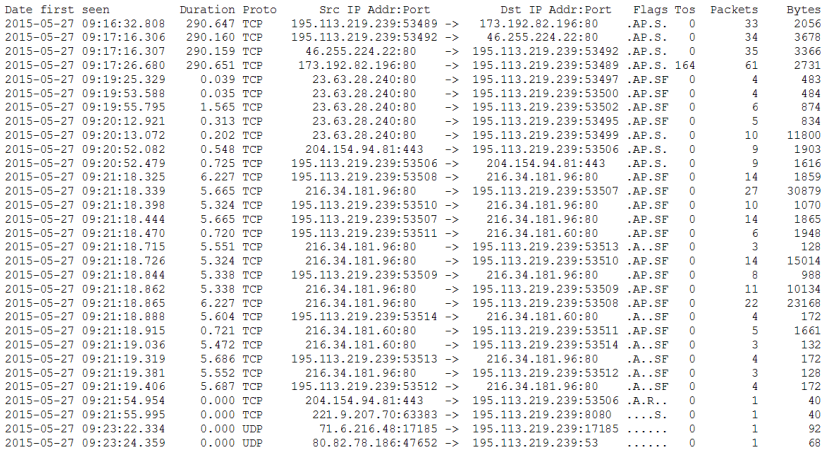

#### **Communication of a particular IP address**

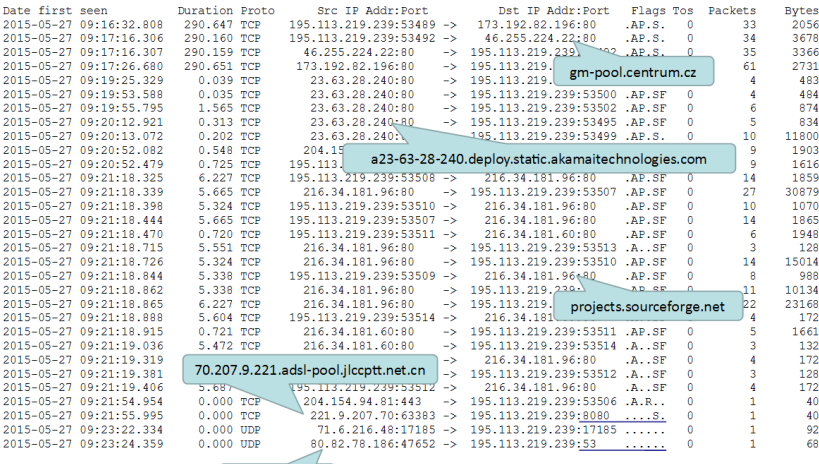

**NXDOMAIN** 

#### **Port scanning**

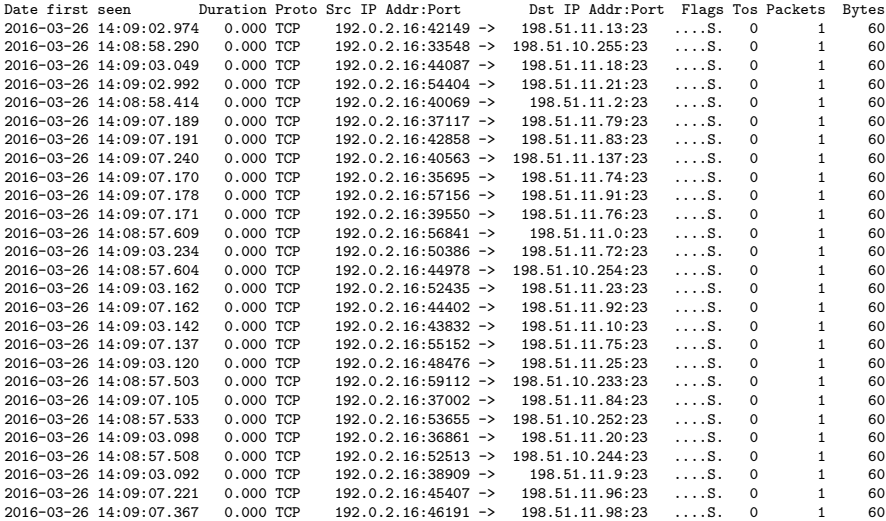

#### **Part of DNS amplification DDoS attack**

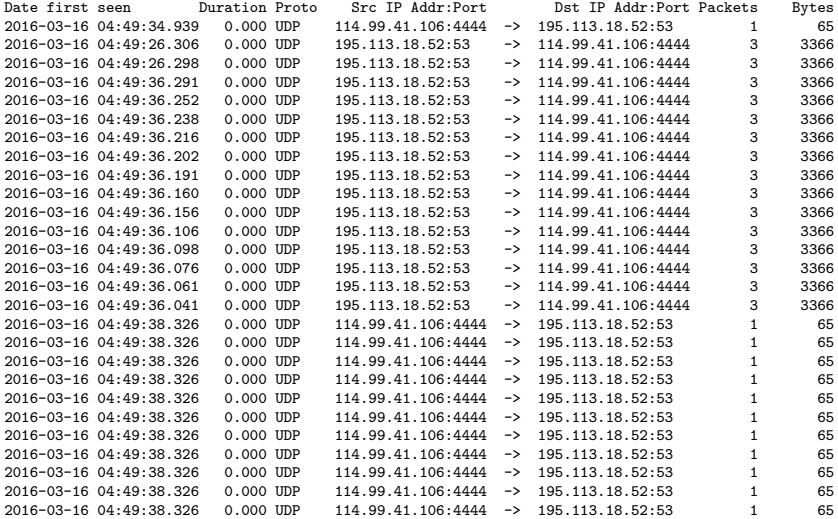

### Flow monitoring

- Such attacks are usually easy to recognize when we see their traffic only.
- It is much more complicated to find them in tons of other communication.
- Detection covered by later sessions ...

### Section 3

# <span id="page-24-0"></span>[Flow monitoring extended by application layer](#page-24-0) [information](#page-24-0)

### L7 extended flows

#### **Traditional flows**

● Only network and transport layer (L3 & L4).

#### **L7 extended flows**

- Exporter parses headers of selected L7 protocols
- The most important fields are added to flow records
- **•** Examples:
	- HTTP: Method, URL, Host, UserAgent, Response code, ContentType
	- DNS: queried domain name, returned IP address
	- SMTP: From, To, Cc, Bcc, Subject
	- SIP: message type, From, To, UserAgent
- Allows analysis impossible with traditional flows, with only small impact on data size

#### L7 extended flows – example

#### **Traditional flows**

Date flow start Duration Proto Src IP:Port Dst IP:Port Packets Bytes 2015-06-22 12:34:56.123 0.110 TCP 2015-06-22 12:34:56.567 1.502 TCP 198.51.100.5:80 -> 192.0.2.82:8420 10 2685 2015-06-22 12:34:57.222 0.241 TCP 192.0.2.45:4571 -> 203.0.113.100:5060 3 540

#### **L7 extended flows**

Date flow start buration Proto Src IP:Port Dst IP:Port Packets Bytes<br>2015-06-22 12:34:56 123 0 110 TCP 192 0 2 82:8420 -> 198 51 100 5:80 5 742  $2015 - 06 - 22$  12:34:56 123 0.110 TCP URL:"/tfcsirt2017/" Host:"nemea.liberouter.org" Method:GET User-Agent:"Mozilla/5.0 (Windows NT 6.1; WOW64; rv:40.0) Gecko/20100101 Firefox/40.1"

2015-06-22 12:34:56.567 1.502 TCP 198.51.100.5:80 -> 192.0.2.82:8420 10 2685 ResponseCode:200 ContentType:"text/html"

2015-06-22 12:34:57.222 0.241 TCP 192.0.2.45:4571 -> 203.0.113.100:5060 3 540 MessageType:INVITE From:"me@example.com" To:"you@example.org" CallID:"1a2f345ef97b"

### L7 extended flows – how to

#### **L7 extended flow – how to**

- Protocol: only IPFIX is flexible enough to transfer any such data
- Exporter: must support parsing application protocols
	- Usually via plugins
	- FlowMon
	- YAF
	- $\bullet$  ...
- Collector: must support IPFIX including non-standard fields
	- IPFIXcol
	- AnalysisPipeline (SiLK)
	- $\bullet$  ...

### Section 4

### <span id="page-28-0"></span>[Monitoring infrastructure at CESNET](#page-28-0)

[Security Tools as a Service](#page-2-0) [Flow monitoring overview](#page-8-0) [Flow monitoring extended by application layer information](#page-24-0) Monitoring infras

### CESNET monitoring infrastructure

• Dedicated probes on all external links

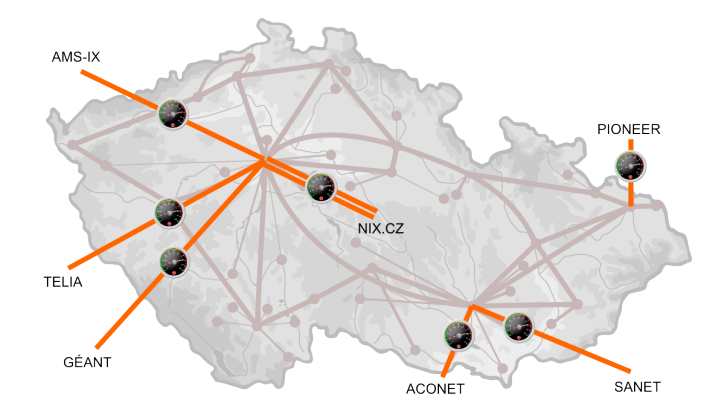

### CESNET monitoring infrastructure

#### **Probes**

- Servers with special HW acceleration card
- SW: FlowMon exporter

(by FlowMon Technologies, formerly INVEA-TECH)

- Throughput up to full 100Gbps
- Plugins for parsing HTTP, DNS, SMTP, VOIP, tunnels

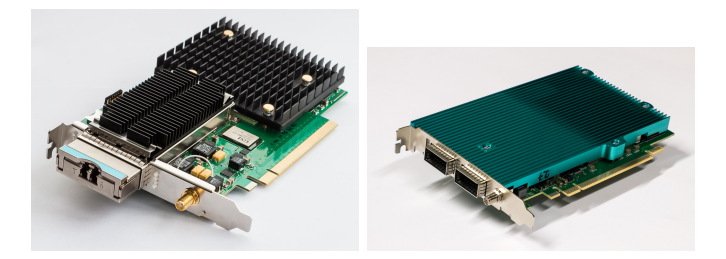

[Security Tools as a Service](#page-2-0) [Flow monitoring overview](#page-8-0) [Flow monitoring extended by application layer information](#page-24-0) Monitoring infras

### CESNET monitoring infrastructure

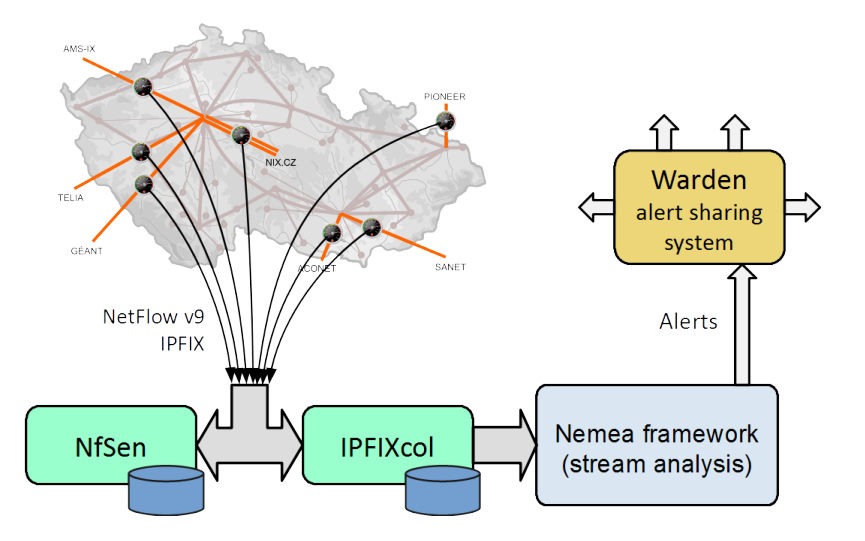

# Part II

# <span id="page-32-0"></span>[Flow Data Querying](#page-32-0)

### <span id="page-33-0"></span>Section 1

### [General data queries](#page-33-0)

### Data querying

• Data stored by a collector may be queried

- Manually or automatically
- **Statistics**
- Traffic of particular IP addresses
- Search for particular traffic patterns
- Security analysis search for malicious traffic
- This section is about
	- how to query flow data
	- how to interpret results

### Data querying

No matter whether we use nfdump, fbitdump, or something else, a query consists of the following:

- Data selection
	- One or more time intervals (5 min)
	- One or more data sources (probes, routers, ODIDs)
- **•** Filtering
- **•** Aggregation
- Sort
- (aggregation  $+$  sort - $>$  Top-N stats)

nfdump -M /data/nfsen/profiles-data/live/probe1:probe2:probe3 -r 2016/04/04/nfcapd.201604040800 -o long -c 100 "src port 80 and bytes > 10000"
### **Filter – Google DNS**

- Filter
	- "proto udp and port 53 and ip 8.8.8.8"
- **•** Aggregate

–

nfdump -M /data/nfsen/profiles-data/live/probe1:probe2:probe3 -r 2016/04/14/nfcapd.201604141305 -c 20 "proto udp and port 53 and ip 8.8.8.8"

#### **Filter – Google DNS**

nfdump -M /data/nfsen/profiles-data/live/probe1:probe2:probe3 -r 2016/04/14/nfcapd.201604141305 -c 20 "proto udp and port 53 and ip 8.8.8.8"

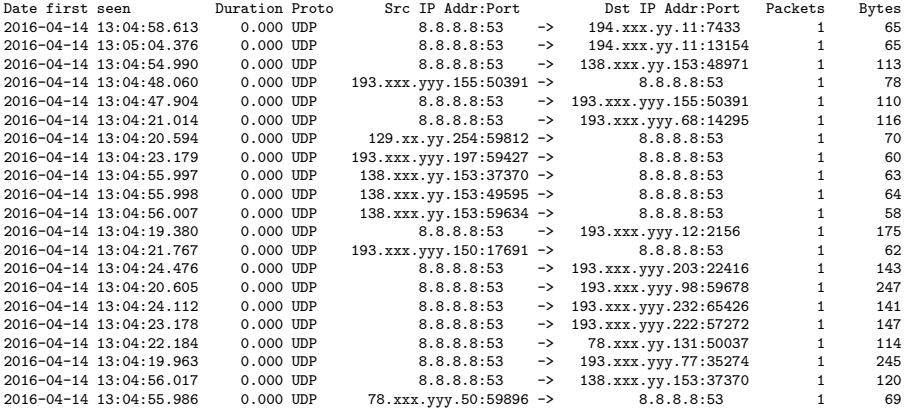

#### **Aggregation – most active IP addresses**

Filter

–

- **•** Aggregate
	- $\bullet$  -s srcip/flows

```
nfdump -M /data/nfsen/profiles-data/live/probe1:probe2:probe3
   -r 2016/04/14/nfcapd.201604141305 -s ip/flows -n 10
```
#### **Aggregation – most active IP addresses**

nfdump -M /data/nfsen/profiles-data/live/probe1:probe2:probe3 -r 2016/04/14/nfcapd.201604141305 -s ip/flows -n 10

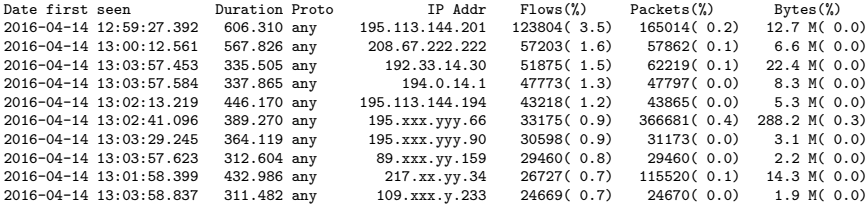

#### **Aggregation – most active IP addresses (anomaly)**

nfdump -M /data/nfsen/profiles-data/live/probe4:probe5 -r 2016/04/14/nfcapd.201604141305  $-s$  ip/flows  $-n$  10

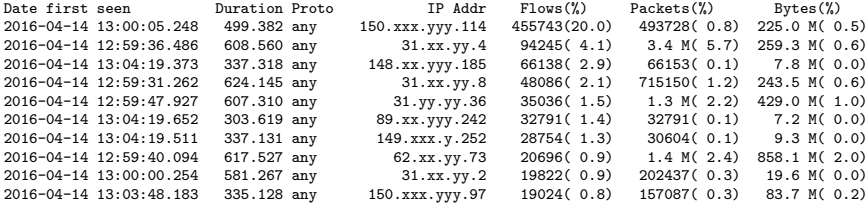

#### **Traffic of the most active IP address**

- Filter
	- $\bullet$  "ip 150.xxx.yyy.114"
- **•** Aggregate

–

nfdump -M /data/nfsen/profiles-data/live/probe1:probe2:probe3 -r 2016/04/14/nfcapd.201604141305 -c 20 "ip 150.xxx.yyy.114"

#### **Traffic of the most active IP address**

nfdump -M /data/nfsen/profiles-data/live/probe1:probe2:probe3 -r 2016/04/14/nfcapd.201604141305 -c 20 "ip 150.xxx.yyy.114"

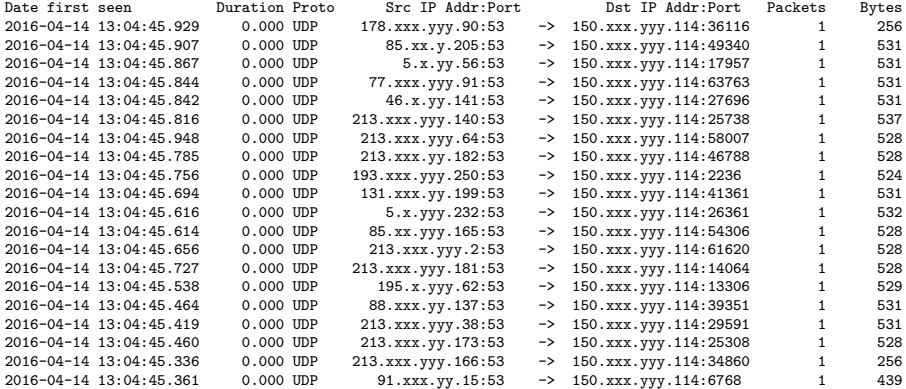

#### **Port scanning – most active scanners**

- Filter
	- "proto tcp and flags S and not flags ARFPU"
- **•** Aggregate
	- $\bullet$  -S srcip/flows

nfdump -M /data/nfsen/profiles-data/live/probe4:probe5 -r 2016/04/14/nfcapd.201604141305 "proto tcp and flags S and not flags ARFPU" -s ip/flows -n 10

#### **Port scanning – most active scanners**

nfdump -M /data/nfsen/profiles-data/live/probe4:probe5 -r 2016/04/14/nfcapd.201604141305 "proto tcp and flags S and not flags ARFPU" -s ip/flows -n 10

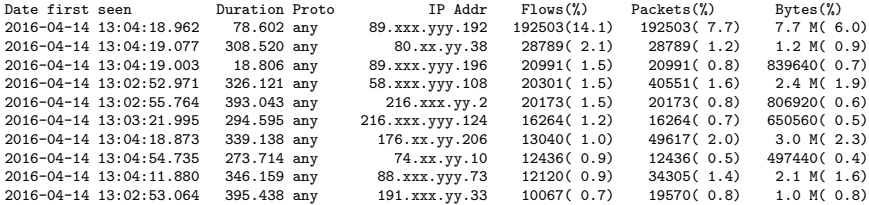

#### **Who communicated with botnet CC server**

- Filter
	- $\bullet$  "dst ip  $6.6.6.6"$
- **•** Aggregate
	- $\bullet$  -A srcip
- **•** Long time frame

```
nfdump -M /data/nfsen/profiles-data/live/probe1:probe2:probe3
   -R 2016/04/14/nfcapd.201604140000:2016/04/14/nfcapd.201604140555
   "dst ip 6.6.6.6" -A srcip
```
#### **Who communicated with botnet CC server**

nfdump -M /data/nfsen/profiles-data/live/probe1:probe2:probe3 -R 2016/04/14/nfcapd.201604140000:2016/04/14/nfcapd.201604140555 "dst ip 6.6.6.6" -A srcip

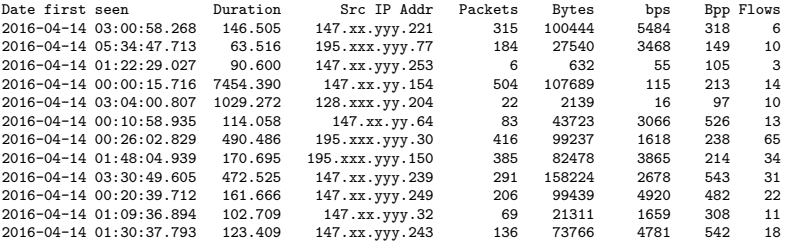

# <span id="page-47-0"></span>Section 2

# [SecurityCloud GUI](#page-47-0)

# SecurityCoud GUI

Alternative to nfsen, work in progress!

### **SC GUI provides:**

- Traffic graphs
- **•** Statistics
- **•** Profiles
- **•** Parallel queries

Demo at <http://localhost/scgui/>

#### [General data queries](#page-33-0) **[SecurityCloud GUI](#page-47-0)** SecurityCloud GUI SecurityCloud GUI SecurityCloud GUI SecurityCloud GUI

# SecurityCoud GUI - Graphs

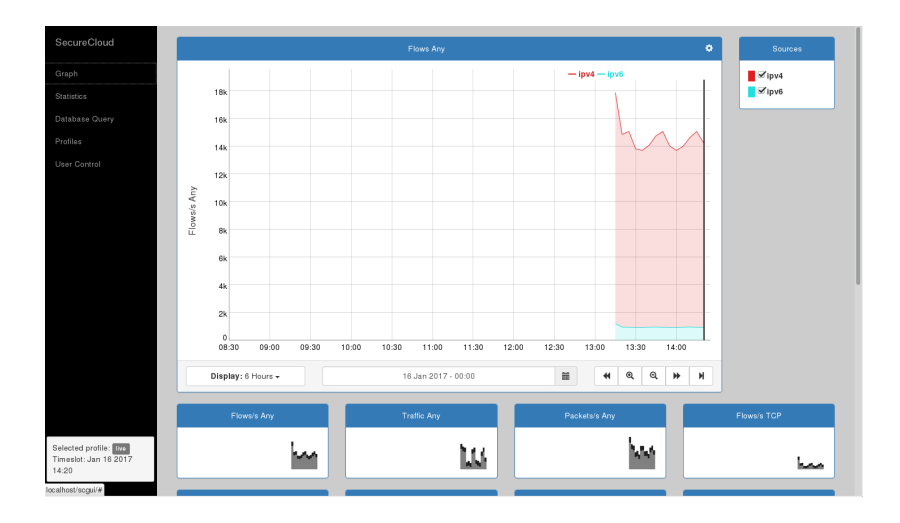

# SecurityCoud GUI - Statistics

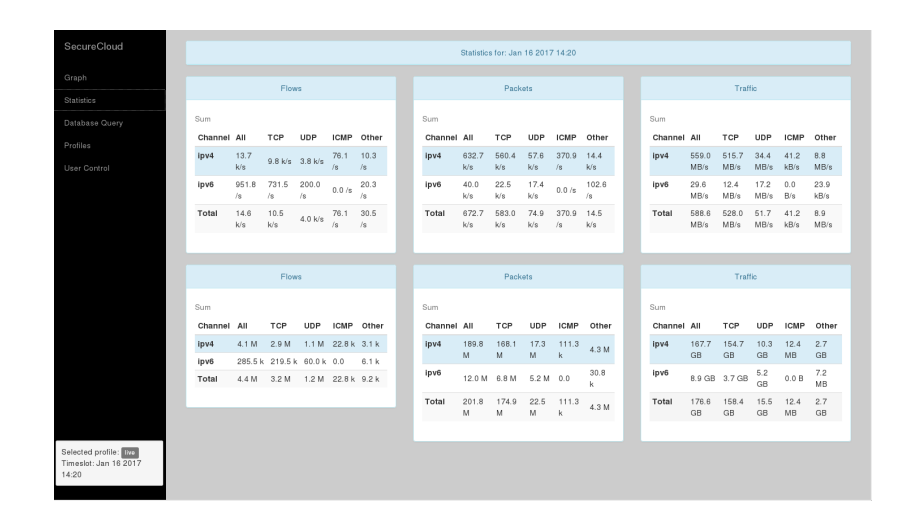

## SecurityCoud GUI - Queries I

#### dst port 53 and dst ip 162.106.134.51

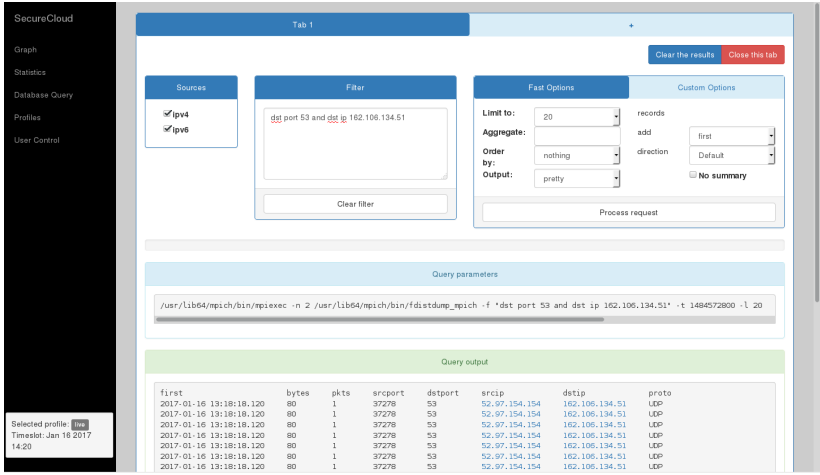

## SecurityCoud GUI - Queries II

#### dst port 53 and dst ip 162.106.134.51, aggregated by source IP

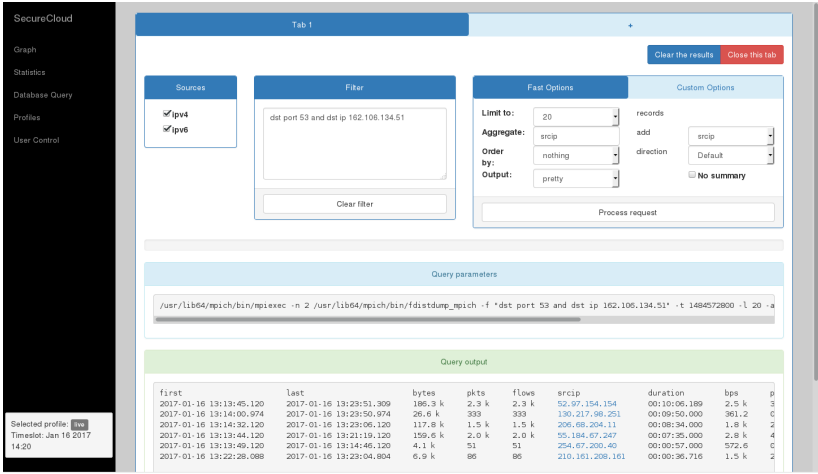

## SecurityCoud GUI - Queries III

#### In a second tab: aggregation by source port ordered by flows

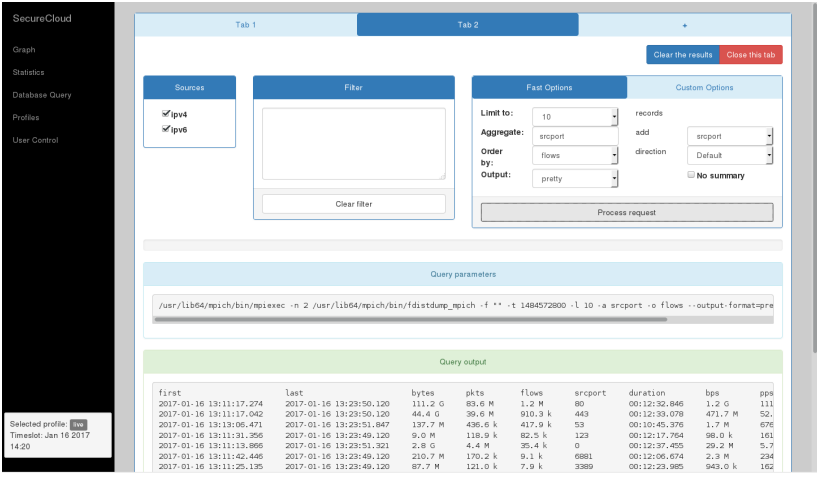

## SecurityCoud GUI - Profiles I.

#### Create and select different profiles

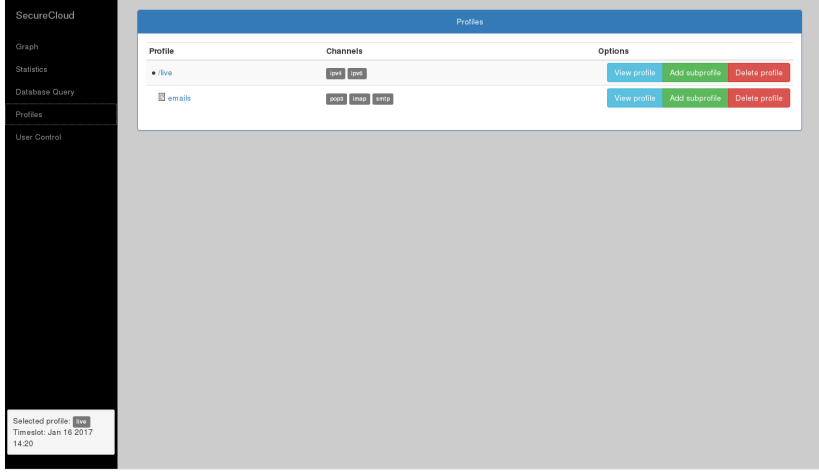

## SecurityCoud GUI - Profiles II.

#### Profiles metadata are stored in RRDs

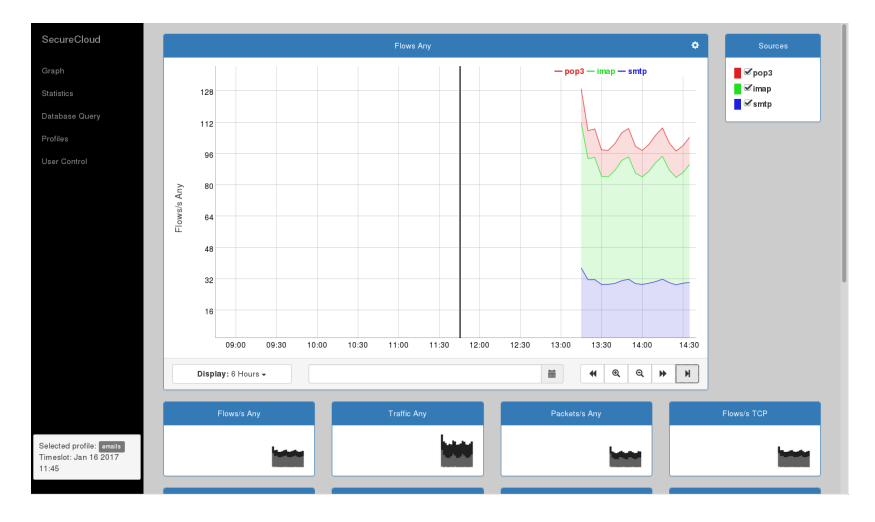

# Part III

# <span id="page-56-0"></span>[IPFIXcol \(Overview and Launching\)](#page-56-0)

# <span id="page-57-0"></span>Section 1

[IPFIXcol](#page-57-0)

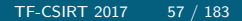

## IPFIXcol architecture

### **IPFIXcol**

- RFC7011 Specification of the IP Flow Information Export (IPFIX) Protocol for the Exchange of Flow Information
- IPFIX is a native protocol for the collector
- <https://github.com/CESNET/ipfixcol/>

#### **Modular architecture**

• Plugins for data reception (input plugins), manipulation (intermediate plugins), and output (storage plugins)

## IPFIXcol architecture

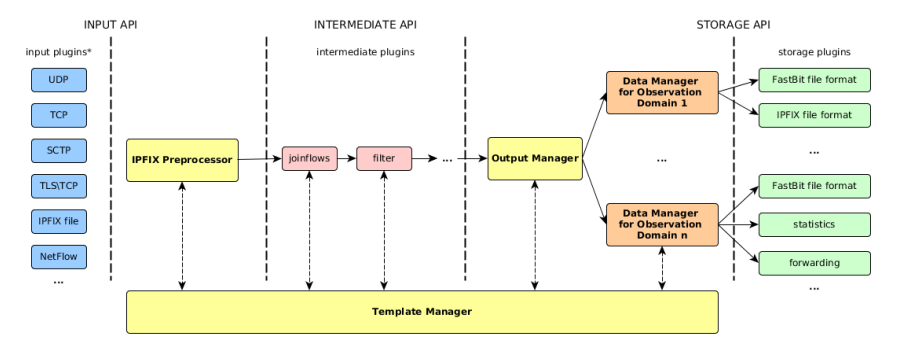

\* Select one for IPFIX Preprocessor

# IPFIXcol plugins

IPFIXcol provides an interface to write new plugins that extend its functionality

### **Existing input plugins**

TCP, UDP, SCTP Plugins that can receive data using the common protocols. They can also convert NetFlow v5 and v9 to IPFIX.

IPFIX file Plugin that can read IPFIX file format

nfdump Plugin that allows to process data stored by nfdump

## IPFIXcol

### **Existing intermediate plugins**

GeoIP Plugin for performing geolocation of the flows based on destination and source IP addresses

Anonymization Plugin for IP address anonymization. Uses Crypto-PAn or data truncation for the anonymization.

- Filter Filters flow records based on values of individual elements
- Hooks Calls external programs on certain events, such as when an exporter connects or disconnects
- JoinFlows Allow to merge data from different Observation Domain IDs to single ODID
	- ODIP Adds IP address of exporter to flow records

# IPFIXcol plugins

### **Existing output plugins**

Forwarding Allows to send data to other collectors. Also supports round robin data distribution

IPFIX Stores data in IPFIX file format

- JSON Converts flow records to JSON documents. Useful for connecting to big data analysis tools
- PostgreSQL Stores data in PostgreSQL database
	- nfdump Stores data in nfdump format
	- FastBit Stores data in FastBit format. FastBit is a noSQL column database with support for fast indexing
	- UniRec Sends data using UniRec format. This plugin is used to pass data to the Nemea framework

# Running IPFIXcol

### **Configuration**

- IPFIXcol stores its configuration in the /etc/ipfixcol/ directory.
- ipfix-elements.xml contains a description of the known IPFIX elements assigned by IANA <http://www.iana.org/assignments/ipfix/ipfix.xml>.
- internalcfg.xml contains configuration of plugins used in startup.xml. Can be viewed/edited with ipfixconf tool.
- startup.xml describes how IPFIXcol is configured at startup, which plugins are used and where the data will be stored.
- Path to every configuration file can be provided using command line switch

# Running IPFIXcol

### **Statistics**

- **IPFIXcol can print runtime statistics to either stdout or files**
- Following direction in the <collectingProcess>:

<statisticsFile> /tmp/ipfixcol\_stat.log </statisticsFile>

• Shows number of processed packets and flows, CPU utilization for each thread and other useful information

# Running IPFIXcol

### **Reconfiguration**

- Collector can be reconfigured at runtime by sending SIGUSR1 signal. When this signal is received, startup configuration is reloaded and chages are processed.
- Reconfiguration can:
	- Change input plugin
	- Add/remove intermediate plugin(s)
	- Add/remove storage plugin(s)
	- Change plugin settings (plugin is reloaded)
	- Reorder intermediate plugins (they're removed and loaded in the new order)

# <span id="page-66-0"></span>Section 2

# [IPFIXcol Hands-On](#page-66-0)

www.liberouter.org [Tools for Security Analysis of Traffic on L7](#page-0-0) TF-CSIRT 2017 66 / 183

## IPFIXcol Hands-On

#### Task 1

- Starting up the IPFIXcol
- Sending data to IPFIXcol
- **•** Using statistics

# Task 1 - Starting up the IPFIXcol

Startup configuration in startup-task1.xml

```
(in /home/nemea/data/IPFIXcol/)
```
- **1** Where to listen for data: collectingProcess
- <sup>2</sup> What to do with the data: exportingProcess
- <sup>3</sup> Data transformation and processing: intermediatePlugins

Prepare dataset:

```
cd /home/nemea/data/IPFIXcol
```

```
Run: ipfixcol -c startup-task1.xml -v2
```
- Startup process is reported in verbose level INFO (-v2 parameter)
- 2 Use Ctrl+C to terminate the collector
- <sup>3</sup> More options available, see ipfixcol -h

## Task 1 - Starting up the IPFIXcol

Run: ipfixcol -c startup-task1.xml -v2 -S 10

- **1** Prints statistics every 10 seconds
- 2 Leave it running

### **Sending data to the IPFIXcol**

**1** In another terminal run:

```
ipfixsend -i data.ipfix -d 127.0.0.1 \
-t TCP -p 4739 -S 5000 -n 1
```
- 2 Starts sending 5000 IPFIX packets per second to the collector. End after replaying the source file once
- **3** Switch to terminal with IPFIXcol to see statistics
- <sup>4</sup> Notice reports by the Hook plugin

[IPFIXcol](#page-57-0) **[IPFIXcol Hands-On](#page-66-0)** [FastBit database \(fbitdump\)](#page-75-0) Find thands-On FastBit database (fbitdump) [fbitdump Hands-On](#page-81-0)

## IPFIXcol Hands-On

#### Task 2

- Writing flows in JSON to file
- Sending JSON data over network

## Task 2 - Writing flows in JSON to file

### **Writing flows in JSON to file**

- $\bullet$  ipfixcol -c startup-task2.1.xml -v2 -S 10
- 2 ipfixsend  $-i$  data.ipfix  $-d$  127.0.0.1  $-t$  TCP \ -p 4739 -n 1
- <sup>3</sup> Results stored in /tmp/json/...
- **4** Arbitrary file rotation
- <sup>5</sup> Useful for feeding stored static data to database
## Task 2 - Sending data over network

#### **Sending data over network**

- $\bullet$  ipfixcol -c startup-task2.2.xml -v2 -S 10
	- Sends data to localhost:4444 over UDP
- 2 See flows using  $nc -u -1$  4444 | head  $-n$  1
- $\bullet$  ipfixsend -i data.ipfix -d 127.0.0.1 -t TCP \ -p 4739 -n 1
- **4** Names of elements come from /etc/ipfixcol/ipfix-elements.xml
- **Useful for feeding stream data processing tools**

[IPFIXcol](#page-57-0) **[IPFIXcol Hands-On](#page-66-0)** [FastBit database \(fbitdump\)](#page-75-0) [fbitdump Hands-On](#page-81-0)

## IPFIXcol Hands-On

#### Task 3

• Saving data to FastBit database

# Task 3 - Saving data to FastBit database

#### **Saving data to FastBit database**

- <sup>1</sup> ipfixcol -c startup-task3.xml
- 2 ipfixsend  $-i$  data.ipfix  $-d$  127.0.0.1  $-t$  TCP \ -p 4739 -n 1
- $\bullet$  Ctrl+C terminate the collector
- <sup>4</sup> Saves data to /tmp/fastbit/...
- <sup>5</sup> Time rotation, each IPFIX template is a directory, each file an IPFIX element

# Section 3

# <span id="page-75-0"></span>[FastBit database \(fbitdump\)](#page-75-0)

# FastBit Database

<https://sdm.lbl.gov/fastbit/>

### **NoSQL, column oriented**

- has SELECT, WHERE, GROUP BY, basic aggregation functions
- **o** limited JOIN
- **•** Tables are directories, columns are files

#### **Data types**

• 8, 16, 32, 64 bit signed and unsigned integers BLOBs, strings

#### **Indexes**

- compressed bitmap indexes
- **•** efficient search and retrieval operations
- slower update

# IPFIX Data in FastBit

- Need to map IPFIX data format to FastBit datase schema
- Separate data based on time windows
- IPFIX templates
	- Each template is a directory
	- Each IPFIX element is stored in a column of appropriate type
- Data type conversion
	- Numbers are easy
	- IPv6 addresses two 64bit numbers
	- MAC addresses 64bit, unsused two bytes
	- $\bullet$  ...

# fbitdump Query Tool

#### **fbitdump**

- Tool for querying IPFIX data in FastBit database
- Support for network related data types
- Many formatting options
- [https://github.com/CESNET/ipfixcol/tree/master/](https://github.com/CESNET/ipfixcol/tree/master/tools/fbitdump) [tools/fbitdump](https://github.com/CESNET/ipfixcol/tree/master/tools/fbitdump)

# fbitdump Configuration

#### **Configuration**

- fbitdump takes configuration from /usr/(local/)share/fbitdump/fbitdump.xml
- Definition of displayed columns (plain and derived)
- Definition of column groups for easier querying
- **•** Summary columns
- Predefined output formats
- Semantic plugins for data formatting

# fbitdump Features

#### **Query types**

- **•** Filtering
- Aggregation and statistics
- Sorting

#### **Output formatting**

- **•** Predefined formats
- Custom format using -o"fmt:%aliases"

#### **Plugins**

- Simple plugins for work with specific data types
- **•** Function for printing formatted database
- Function for parsing formatted query strings
- HTTP request types, status codes, MAC addresses, ...

# <span id="page-81-0"></span>Section 4

# [fbitdump Hands-On](#page-81-0)

## FastBit Queries

#### Task 1

#### Working with fbitdump output format

# Task 1 - Working with fbitdump output format

- **1** Try basic query to list first 10 records: fbitdump -R /tmp/fastbit/ -c 10
- <sup>2</sup> The default output format is called "line". You can change output format using -o switch. Try the same output format with IPv6 addresses only:

fbitdump -R /tmp/fastbit/ -c 10 -o line6

<sup>3</sup> There are many predefined output formats. Use fbitdump -O to list all available formats. Format name is on the left, used format string is on the right.

## Task 1 - Working with fbitdump output format

4 User can specify their own output format by using  $-\circ$  "fmt: ...". Custom format string must be specified after the fmt: keyword. The line6 output can be achieved by following command:

fbitdump  $-R /tmp/fastbit/ -c 10$ -o "fmt: %ts %td %pr %sa6:%sp -> "\ "%da6:%dp %pkt %byt %fl"

**•** Frequently used custom formats can be easily named and stored in configuration file for future use. See section <output> in /usr/share/fbitdump/fbitdump.xml

## FastBit Queries

#### Task 2

#### Working with IPFIX templates and FastBit tables

# Task 2 - Working with IPFIX templates and FastBit tables

**1 IPFIX templates describe different data structures. fbitdump** allows users to list stored data structures using -T option. Use

fbitdump -R /tmp/fastbit/ -T | less

- <sup>2</sup> Each template is described in the output. If a column is defined in the fbitdump.xml configuration file, more information about the stored element is available. It is very useful to see what data is stored and which columns are available.
- <sup>3</sup> You can see that element e39499id51 is not defined yet. Open the /usr/share/fbitdump/fbitdump.xml in an editor and uncomment the last <column> in <columns> definition (line 788 and below). List the templates again. You should see the element e39499id51 defined now.
- <sup>4</sup> Optionally, you can extend definition of voip and sip output formats to include the %sipua column.

# FastBit Queries

#### Task 3

Data filtering with fbitdump

- <sup>1</sup> We have learned to explore available data formats and output records in desired format. However, listing all data is impractical. One way to limit output is simply to use -c switch to limit number of printed records. However, records can also be filtered based on values of individual elements.
- <sup>2</sup> List available IPv6 records with HTTP path set:

fbitdump  $-R /tmp/fastbit/ -o http6 \$ "EXISTS %httpp and EXISTS %sa6" -c 50

**3** There is a lot of these records. To see how many, just add -A option. This option causes the fbitdump to aggeragate all lines. Without any arguments, it provides useful statistics. You can see that there are 56585 records matching the filter.

- <sup>4</sup> Let us look for more unusual traffic. Filter out common HTTP traffic on port 80. The filter should be the following: "EXISTS %httpp and EXISTS %sa6 and %port != 80"
- **•** There are still too many records. Communication on port 443 is also considered to be in the HTTP category. Let us filter out traffic on this port as well:

"EXISTS %httpp and EXISTS %sa6 and %port != 80 and  $%$ port != 443"

<sup>6</sup> There are 740 records left. We can see that request type for all of them has non-zero value, therefore all of these records describe some kind of HTTP request. Request type 11 means that the traffic was HTTPS. The host value for HTTPS is actually taken from TLS handshake SNI field. Host values suggest that it is mostly encrypted email communication. Let us filter that out as well:

"EXISTS %httph and EXISTS %sa6 and %port != 80 and  $\gamma$ port != 443 and  $\gamma$ httprt != 11"

<sup>7</sup> We have 6 records left. Based on user agent values, this is a BitTorrent traffic.

<sup>8</sup> You might have also noticed that the HTTPS traffic does not have HTTP path defined. Thus, the filter can be simplified to: "EXISTS %httpp and EXISTS %sa6 and %dp != 80 and  $%$ httpp = ' $%$ '", where the  $\frac{1}{2}$   $\frac{1}{2}$  indicated that the string must have at least one character (same as in an SQL query).

# FastBit Queries

#### Task 4

Data aggregation with fbitdump

## Task 4 - Data aggregation with fbitdump

- **1** Data aggregation is used to find out how many records with unique properties are present in the data set. We have already used simple aggregation over all records to get their count. All columns in an output format which have "aggregation" defined for their elements will be present in the aggregation output. The values for these columns are computed using specified aggregation function (min, max, sum, avg, count).
- <sup>2</sup> It is possible to specify "GROUP BY" columns as a parameters to the -A switch. Each row of the output has unique combination of values of the specified columns and appropriate aggregation of the aggregable columns. Let us aggregate based on HTTP request type:

fbitdump -R /tmp/fastbit/ -o http4 -A%httprt

## Task 4 - Data aggregation with fbitdump

**3** Any column that is not aggregable can be used for aggregation. Let us work with user agents. The command: fbitdump -R /tmp/fastbit/ -o http4 -A%httpa shows statistics for all found user agents. If we want only the most frequent, we can order the output using the -m switch:

fbitdump  $-R / tmp/fastbit/ -o http4 -A/httpa -m/f1$ 

<sup>4</sup> The most frequent records are now at the bottom. We can use one more feature to get top 10 user agents. We will also use filter to get rid of empty user agents:

fbitdump  $-R /tmp/fastbit/ -o http4 -A/httpa \$  $-m''$ il DESC" -c 10 "'httpa = ' '

## Task 4 - Data aggregation with fbitdump

**3** A similar result can be achieved using a statistics switch:

fbitdump  $-R /tmp/fastbit/ -o http4 -s%httpa \n$  $"\text{%httpa} = "\text{''"$ 

<sup>4</sup> Combinations of columns can be used to compute aggregations and statistics:

fbitdump  $-R / tmp/fastbit/ -o http4 \$ -s%httpa,%httprt "%httpa = '\_%'"

# Part IV

# <span id="page-96-0"></span>[Network Measurements Analysis](#page-96-0) [\(NEMEA\)](#page-96-0)

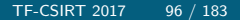

## About NEMEA

#### **NEMEA is:**

- System for stream-wise automatic processing of (not only) flow data
- Capable of L7 processing
- Independent modules  $\rightarrow$  flexible, extensible, can be distributed

<https://github.com/CESNET/Nemea/>

#### [NEMEA Configuration](#page-109-0) **[NEMEA Monitoring](#page-112-0)**

# Example NEMEA configuration

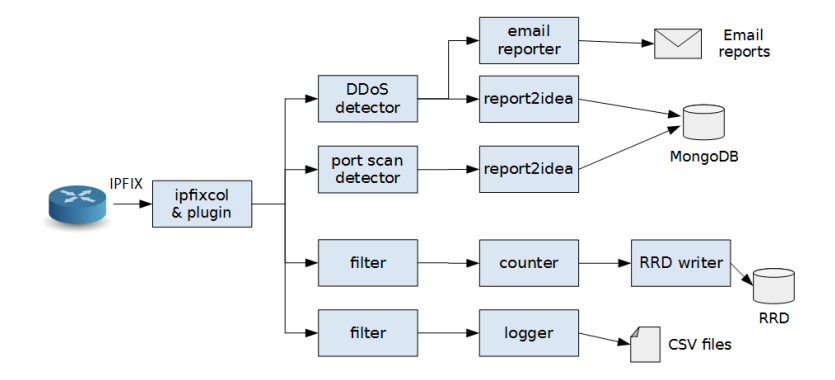

#### [NEMEA Configuration](#page-109-0) **[NEMEA Monitoring](#page-112-0)**

# Example NEMEA configuration

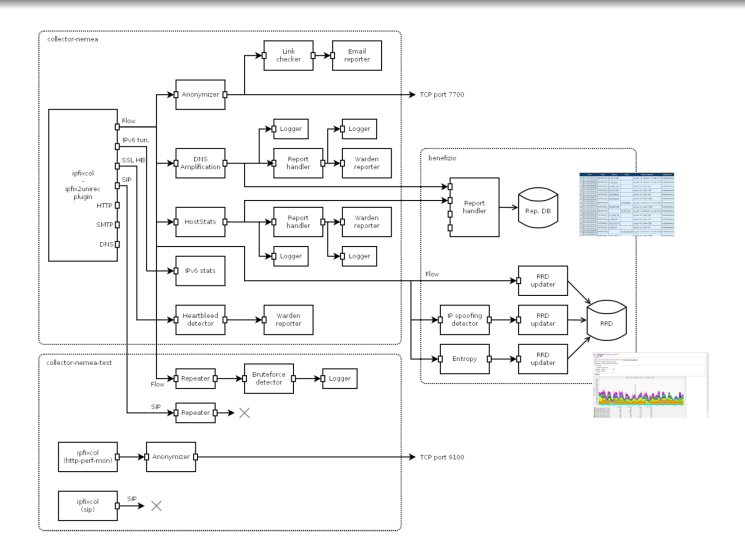

Real deployment of an early version of NEMEA system at CESNET. Included just for illustration.

# Example NEMEA configuration

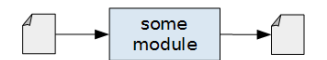

# NEMEA – key features

NEMEA can be used out-of-the box for detection of malicious traffic.

However, we see it more as a framework which every user can adjust to his/her needs.

- By enabling/disabling various modules
- By configuration of detection modules & reporting
- Even by easy implementation of new modules

## Platform

#### NEMEA module  $=$  program using *libtrap* library

• C,  $C++$  or Python

#### **TRAP – Traffic analysis platform**

- Library for high-throughput inter-process communication
- Flexible but efficient data format
- Library of common functions and data structures useful for traffic analysis
- (all designed specifically for network data analysis)
- Provides common platform for easy implementation of traffic analysis methods
	- Suitable for operational use as well as research

## NEMEA Architecture

#### **NEMEA Architecture**

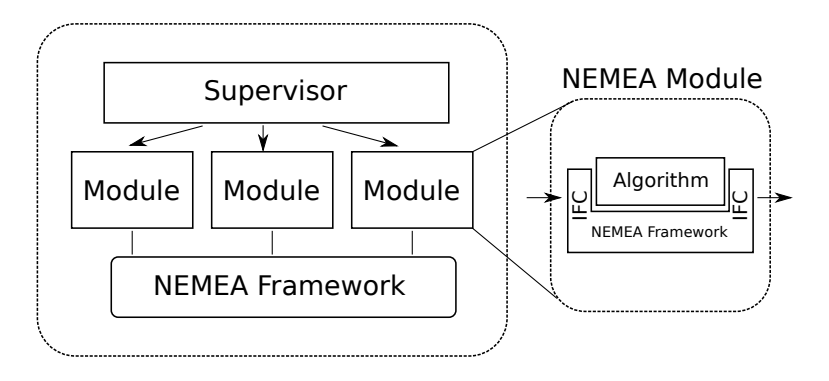

# TRAP interfaces

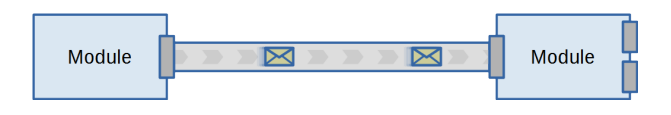

### **Interfaces (IFC)**

- Each module have 0-N input and 0-N output interfaces
- Message passing
	- Unidirectional stream of records
	- Efficient binary data format UniRec (JSON and unstructured data also supported)
- Various IFC types: UNIX socket, TCP socket, File IFC
- $\bullet$  Type and parameters of IFC are provided via  $-i$  argument during module startup
	- i.e. given at runtime, processed by library  $\rightarrow$  transparent to module internals

# Data format – UniRec

#### **UniRec**

- Binary data format used by NEMEA
- Similar to plain C structure
- Support for variable-sized fields
- Set of keys specified at runtime, but fixed during lifetime of connection
- A record represents
	- Flow record (with L7 information)
	- Set of statistics
	- **•** Detection result
	- ...

# Example of available NEMEA modules

#### **Data sources**

- plugin for IPFIXcol
- $\bullet$  flow meter simple flow sensor sending data directly to other NEMEA modules
- *nfdump reader*  $-$  reads flows from nfdump files
- *logreplay* reads records from CSV file

#### **Output modules**

- logger writes records to CSV file
- report2idea converts reports from various detectors to IDEA format and stores them to database or sends them to Warden
- $\bullet$  email reporter sends customizable email messages based on incoming records
- $RRD$  updater writes statistics to RRD database

## Example of available NEMEA modules

#### **Detectors**

- **•** HostStats
	- computes statistics about traffic of individual hosts in network
	- applies several rules to statisctics to detect misbehaving hosts
	- detects: horizontal port scans, SYN flood DoS, DNS amplif. DDoS, SSH bruteforce
- vportscan detector  $-$  detects vertical port scans
- amplification detector  $-$  detects DNS, NTP and other amplification DDoS attacks
- brute force detector detects brute force / dictionary password guessing on various protocols

 $\bullet$ ...
#### Example of available NEMEA modules

#### **Others**

- anonymizer on-the-fly anonymization of IP addresses
- merger merges several streams of data into one
- $\bullet$  unirec filter filtres records according to given rule

 $\bullet$  ...

## Section 1

## <span id="page-109-0"></span>[NEMEA Configuration](#page-109-0)

## NEMEA configuration

#### **NEMEA supervisor**

- Allows user to manage the whole NEMEA system
- Based on XML configuration file
- Architecture: **system daemon** and its **supcli controller**
- System daemon installed as a **systemd service**

#### Service control

service nemea-supervisor \*

- start, stop, restart, status
- reload updates the configuration according to the configuration file

### NEMEA configuration - functions

#### Try out supcli

- **1** Connect via supervisor client: supcli
- <sup>2</sup> Show brief status of the prepared configuration: option 4
	- List of NEMEA modules divided into groups (profiles)
- <sup>3</sup> Enable profile *Detection sources*:
	- Select option 1
	- Select number of the disabled profile Detection sources
- <sup>4</sup> Get status of the configuration in detail: option 5
	- Module *flow meter* should be running
- **5** Browse the logs with pager:
	- Select option 9
	- Select number of the modules\_events
- <sup>6</sup> Get the information about current running daemon: option 8
- **Disconnect by pressing Ctrl-C or typing Cquit**

### <span id="page-112-0"></span>Section 2

## [NEMEA Monitoring](#page-112-0)

### NEMEA monitoring

#### Supervisor

- **•** Module status
- CPU and memory usage of every module
- Statistics of module interfaces interface counters

#### Munin

- Contains plugin nemea-supervisor
- Periodically obtains statistics about modules from supervisor and creates graphs

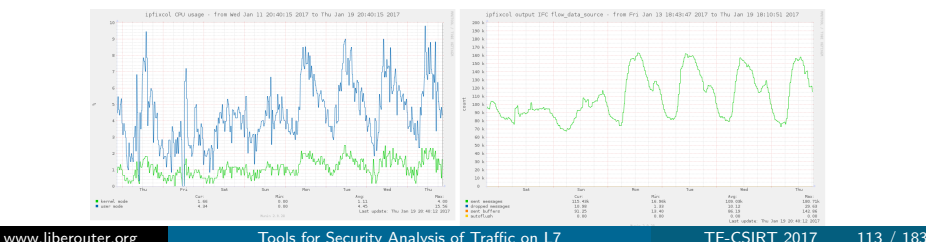

## <span id="page-114-0"></span>Part V

# [Alert Reporting](#page-114-0)

- Alert is a message generated by a detection module.
- Alert contains information about a detected event.
- Alerts are valuable for CSIRT/CERT people to handle a security incident.

#### **Storage**

Raw data file

/usr/bin/nemea/mydetector -i f:myalerts.trapcap:w

CSV file

/usr/bin/nemea/logger -i u:voipalerts -a myalerts.csv

MongoDB (used by NEMEA Dashboard – next session)

#### **Sending alerts**

- Email Notifications (afternoon session)
- Warden system for sharing alerts (afternoon session)

# Part VI

# <span id="page-117-0"></span>[Monitoring of STaaS](#page-117-0)

- The system should be working.
- We don't need to know that it is working.
- We need to know when the system is NOT working.
- We should be able to look "inside" how it works.

### What is being monitored?

- Free memory
- CPU load
- **•** Free disk space
- SWAP usage
- Network interface (NIC) errors
- Dropped UDP messages
- Is NEMEA Supervisor running?
- Are all modules running?
- Total number of dropped messages
- Total number of sent messages
- Number of messages sent by IPFIXcol
- Number of reported alerts
- Volume of traffic per link
- NEMEA Supervisor
- NEMEA status ([http://localhost/nemea\\_status/](http://localhost/nemea_status/))
- Munin (<http://localhost/munin/>)
- NEMEA Dashboard
- zabbix  $/$  nagios

## NEMEA Supervisor

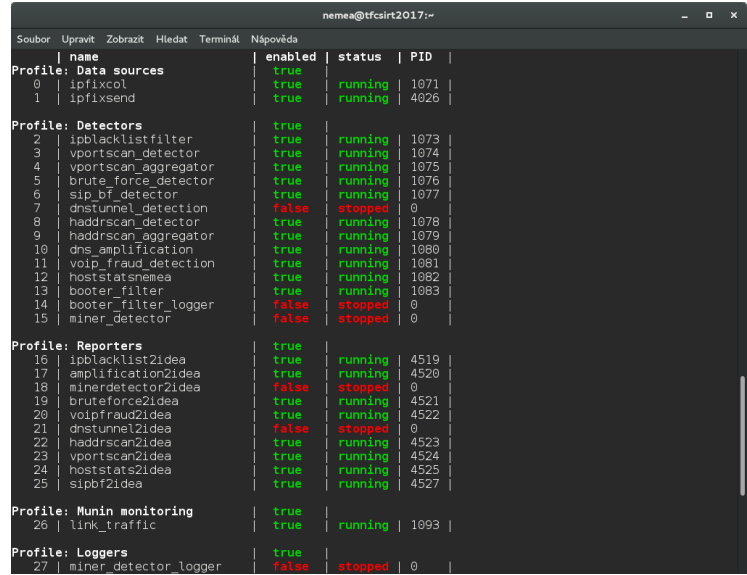

### NEMEA Status

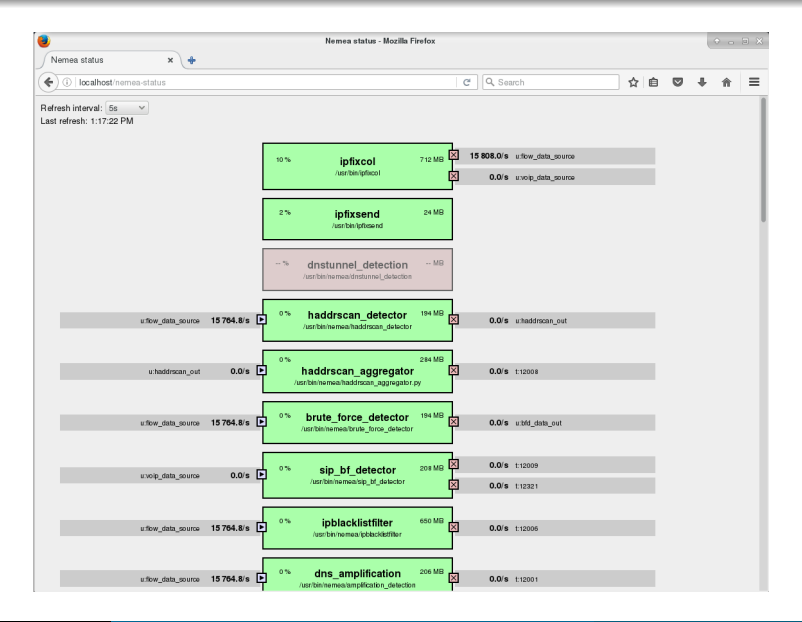

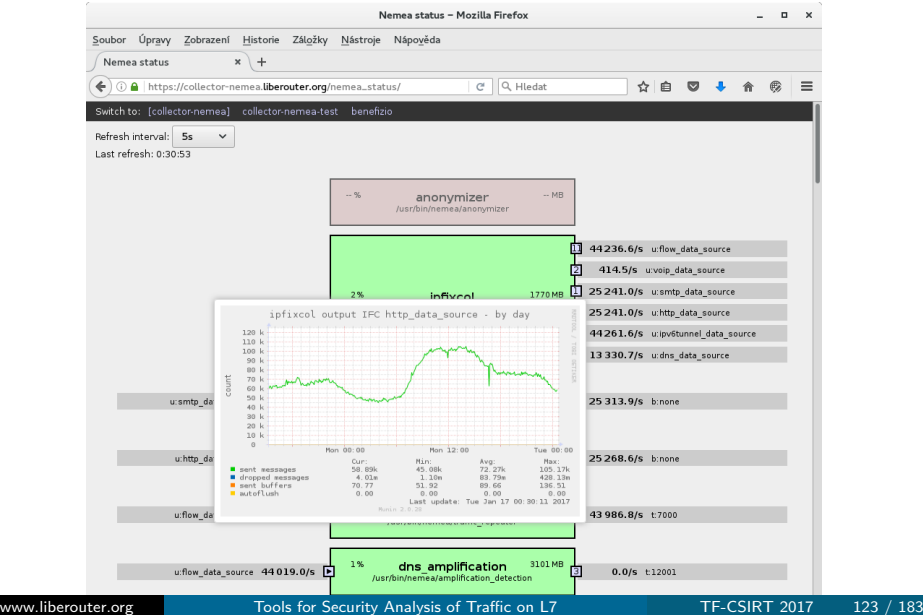

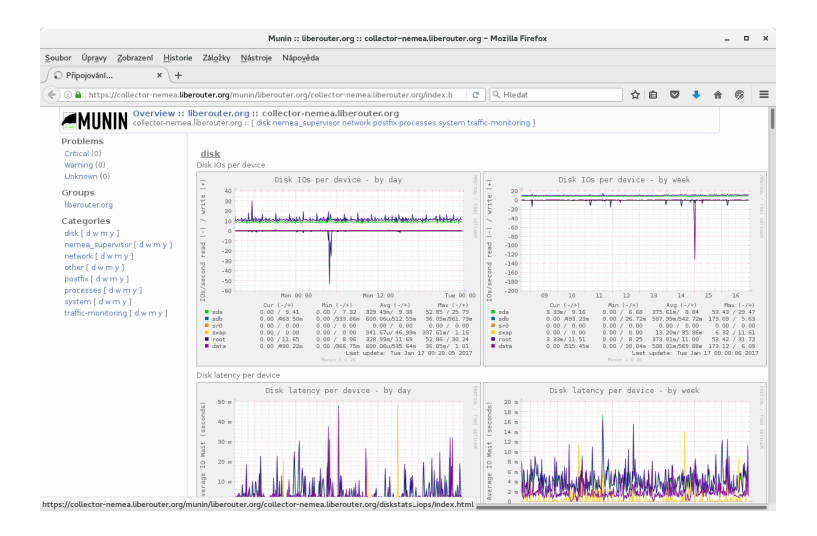

#### Munin

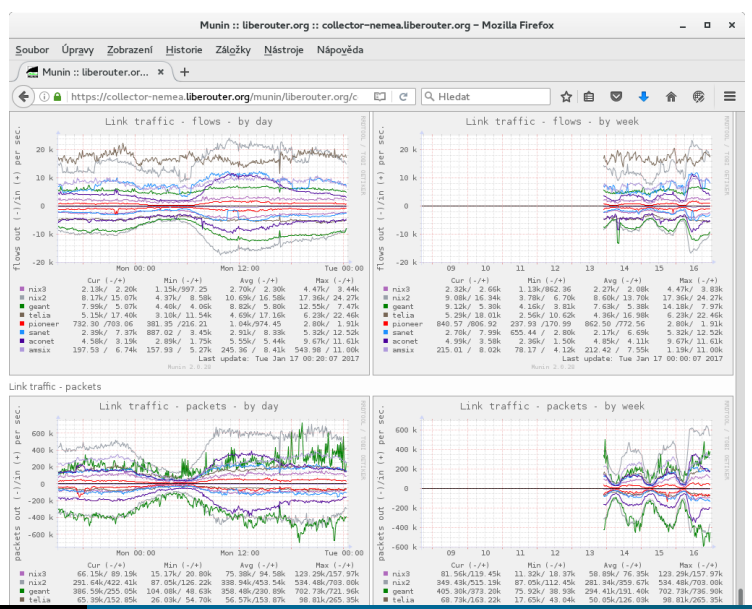

www.liberouter.org [Tools for Security Analysis of Traffic on L7](#page-0-0) TE-CSIRT 2017 125 / 183

### NEMEA Dashboard

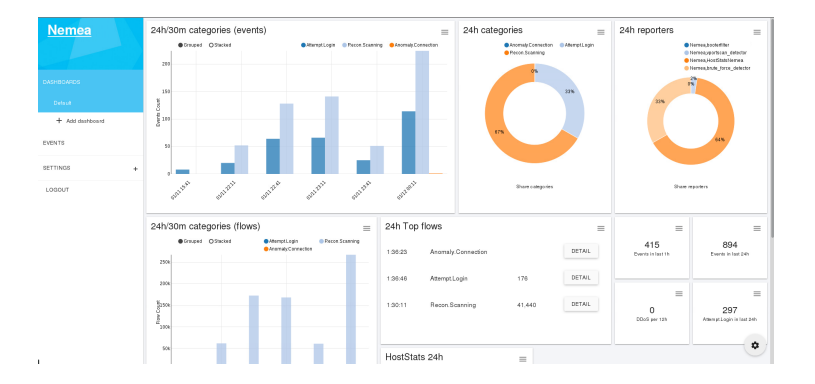

# Part VII

## <span id="page-127-0"></span>[Data Visualisation – NEMEA Dashboard](#page-127-0)

## A practical tour through NEMEA Dashboard

- Open NEMEA Dashboard: icon on desktop or <http://localhost/Nemea-Dashboard>
- **•** Login: nemea
- Password: nemea
- $\bullet$  First view configurable dashboard
- Multiple configurable dashboards (auto-refresh, timeshift)
- Configurable charts
- Searching for alerts: database query / filtering fetched results
- List of reported events (alerts)
- Drill-down analysis of data
- And many more...

## <span id="page-131-0"></span>Part VIII

## **[Detection](#page-131-0)**

### <span id="page-132-0"></span>Section 1

[Network scanning](#page-132-0)

### Network scanning

#### **Network scanning**

- Harmless and frequent activity
- Sometimes followed by a real attack
- Types of scanning
	- Horizontal probes more targets (IPs)
	- Vertical probes more ports of one target
	- $\bullet$  Block combination of both
- Simple NEMEA detectors for TCP SYN scans

[Network scanning](#page-132-0) [Denial of Service](#page-137-0) [VoIP – SIP Authentication Attacks and Toll Fraud](#page-141-0) [Filtering in NEMEA \(unirecfilter\)](#page-148-0) L7 Filte

#### Network scanning detection – common real usage

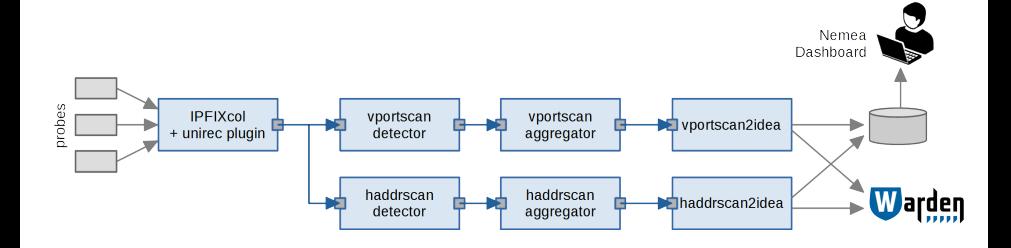

#### Network scanning detection – our scenario

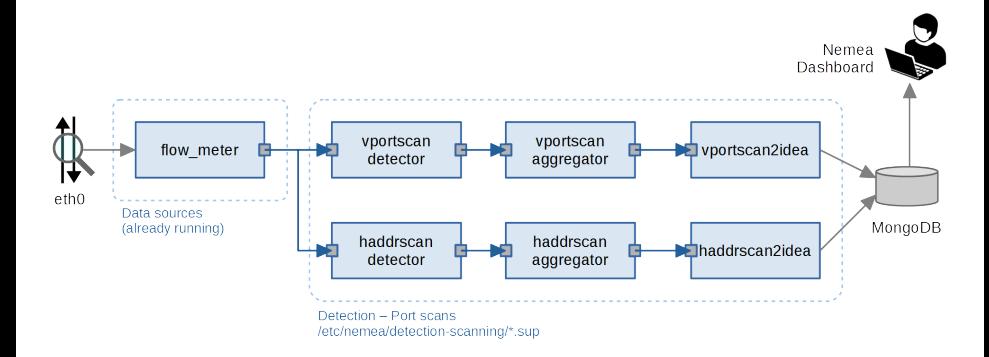

#### Network scanning

#### **Try out performing and detecting a scan:**

- Using *supcli* enable profile: Detection - Scanning
- **a** Run in terminal:
	- <sup>1</sup> sudo nmap -sS -P0 10.3.50.99
	- <sup>2</sup> sudo nmap -sS -P0 -T5 10.128.0.0/16 -p 80,443
- Wait and check Dashboard.
- Using *supcli* disable profile: Detection - Scanning

## <span id="page-137-0"></span>Section 2

[Denial of Service](#page-137-0)

### DoS – SYN Flood Detected by hoststatsnemea

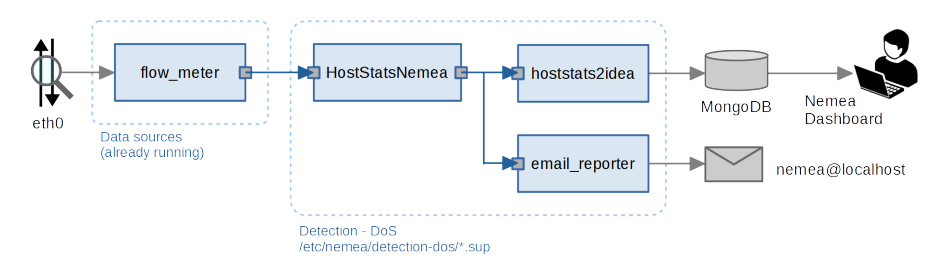

- HostStatsNemea
	- Traffic statistics of individual IP addresses
	- Rules for detection of port scans, TCP SYN flood, generic flood, DNS reflection DDoS, SSH bruteforce
	- Default configuration was modified for demo:

```
[/etc/nemea/hoststats.conf]
dos-victim-connections-synflood = 1000 #default: 270000
dos-attacker-connections-synflood = 1000 #default: 270000
```
#### DoS – SYN Flood Detected by hoststatsnemea

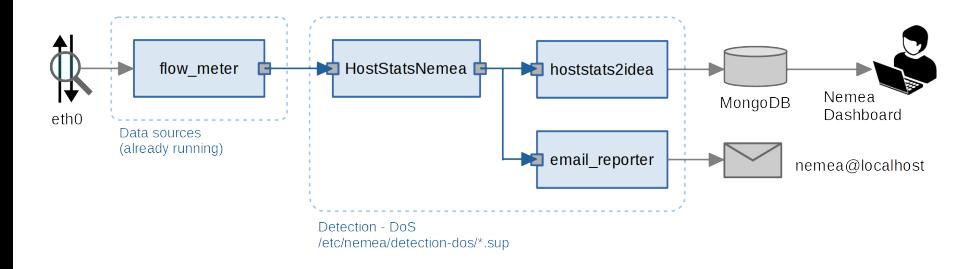

- We also want to send alerts via email:
	- email\_reporter module
	- See the prepared configuration

/etc/nemea/email\_reporter/email-reporter.cfg

### DoS — SYN Flood Detected by hoststatsnemea

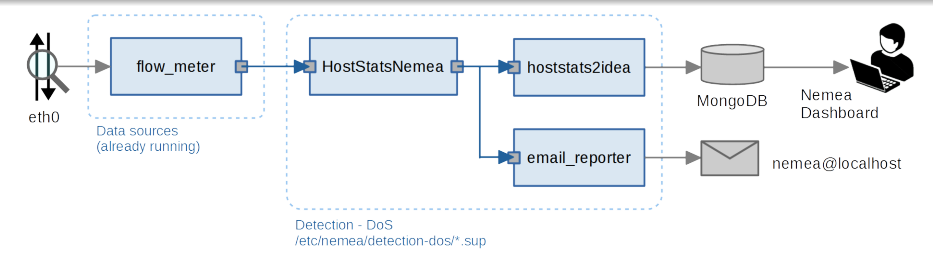

- Using *supcli* enable profile: Detection - DoS
- Run:

sudo hping3 10.123.1.2 -p 80 -S -i u1000 -q

- Stop it by ctrl-C after a few seconds.
- Wait and check Dashboard.
- Using *supcli* disable profile: Detection - DoS

### Section 3

## <span id="page-141-0"></span>[VoIP – SIP Authentication Attacks and Toll](#page-141-0) [Fraud](#page-141-0)

## Toll Fraud

- An attempt to perform unauthorized long-distance calls or calls to **premium numbers**
- Target of the attack: **Private Branch Exchange** (PBX)
	- A telephone system within an organization that switches calls between users inside the organization and external phone lines
- **Attacker's motives:** 
	- **•** Financial gain
	- Cause the organization a financial loss
- Core of the attack execution: **dial-plan guessing**

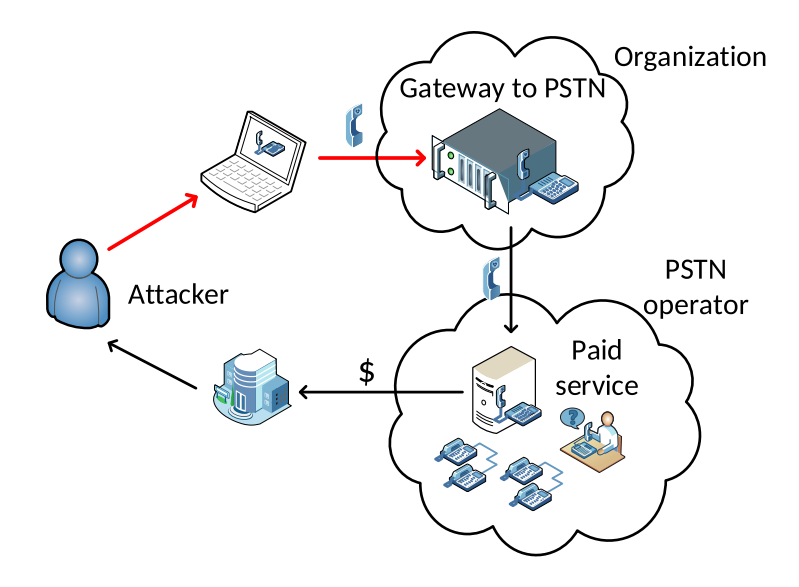
# Observed prefixes

972592577956@. . . **99999900**972592577956@. . . 972592577956@. . . **999999900**972592577956@. . . 972592577956@. . . **9999999900**972592577956@. . . 972592577956@. . . **99999999900**972592577956@. . . 972592577956@. . . **999999999900**972592577956@. . . 972592577956@. . . **9000**972592577956@. . . 972592577956@. . . **0**972592577956@. . . 972592577956@. . . **0000**972592577956@. . . 972592577956@. . . **0000000**972592577956@. . . 972592577956@. . . **00000000**972592577956@. . . 972592577956@. . . **000000000**972592577956@. . . 972592577956@. . . **0000000000**972592577956@. . . 972592577956@. . . **91000**972592577956@. . . 972592577956@. . . **9900**972592577956@. . . 972592577956@. . . **9100**972592577956@. . .

# Detection using NEMEA

Data: voip fraud anon.csv

- Using *supcli* enable profile: Detection - VoIP Fraud
- Wait and check Dashboard
- Using *supcli* disable profile: Detection - VoIP Fraud

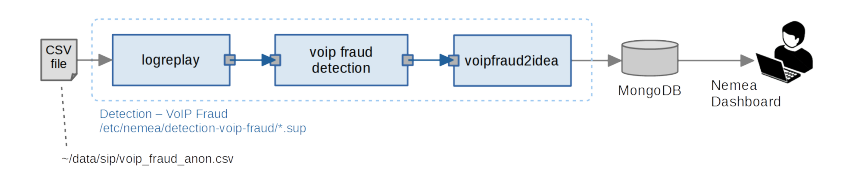

## SIP Authentication Attacks

- An attempt to discover a valid SIP extension (username) on a server and retrieve the **password** associated with the extension
- Often preceeds the toll fraud if the PBX is secured (every call must be authorized)
- Target of the attack: **Private Branch Exchange** (PBX)
- **Attacker's motives:** 
	- Identity theft
	- User's credentials play key role in many other frauds
- Core of the attack execution: **extension scanning, password guessing**

# Detection using NEMEA

Data: sip\_bf\_anon.csv

- Using *supcli* enable profile: Detection - SIP BF
- Wait and check Dashboard
- Using *supcli* disable profile: Detection - SIP BF

# Section 4

# <span id="page-148-0"></span>[Filtering in NEMEA \(unirecfilter\)](#page-148-0)

# Unirecfilter

#### **Unirecfilter**

- NEMEA module for filtering records
- One or more outputs (one output for each filter rule)

#### **Filter**

- Filter rule logical expression with UniRec fields and their values
- simple filter rule can be specified on command line, e.g.:
	- -F "DST\_IP == 50.194.29.188 && DST\_PORT == 25"
- multiple filters can be loaded from file
	- -f filter.txt

# Unirecfilter

#### **Can be used for**

- Pre-filtering flow data for other module(s) **or** splitting data to multiple streams
	- traffic on specific port
	- traffic of specific organization/department
	- $\bullet$  ...
- Ad-hoc search for specific traffic
	- HTTP requests to a particular domain (CC server)
	- Shellshock in HTTP requests (USER\_AGENT =~ "ˆ() { ")
	- ...

# Filtering flow records

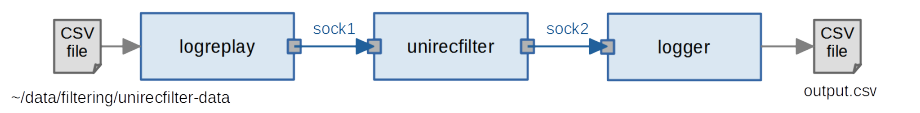

# Filtering flow records

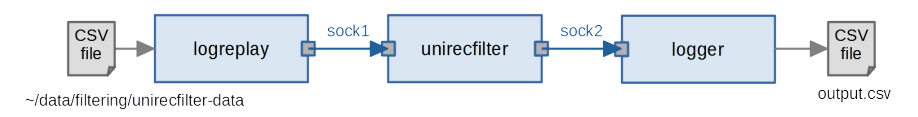

#### **Logreplay**

- read records from CSV file (or stdin)
- send data in UniRec format to the output interface

#### **Unirecfilter**

- **•** receive data in UniRec format from the input interface
- send filtered records and fields to the output interface

#### **Logger**

- **•** receive data in UniRec format from the input interface
- write records to the CSV file (or stdout)

# Try it yourself - workflow

#### **Run these modules simultaneously (we need 3 terminals):**

• Terminal A: Read the records by logreplay

cd ~/data/filtering /usr/bin/nemea/logreplay -i "u:sock1" \ -f unirecfilter-data

- **•** Terminal B: Receive the records by logger /usr/bin/nemea/logger -i "u:sock2"
- Terminal C: Do some filtering, see the next slide before pressing Enter

```
/usr/bin/nemea/unirecfilter -i \
"u:sock1,u:sock2" -F [FILTER]
```
# Try it yourself - filtering

Replace [FILTER] with any of the following:

- **1** Flows from subnet 93.113.168.0/24 "SRC\_IP >= 93.113.168.0 && SRC\_IP <= 93.113.168.255"
- <sup>2</sup> IP addresses using NTP (port 123) "SRC PORT == 123 || DST PORT == 123" \ -O "ipaddr SRC\_IP,ipaddr DST\_IP"

# <span id="page-155-0"></span>Section 5

[L7 Filtering](#page-155-0)

# Detect Communication with CC

- cd ~nemea/httpdemo && make
- strings httpdemo | less
- Using *supcli* disable profile: Detection sources
- Using supcli enable profile: Detection L7 filtering
- Filter that was given to unirecfilter:

'HTTP USER AGENT =~ "demo bot-.\*"  $||$ HTTP URL = $~\text{''}/\text{demo}/\text{bot$''}$  || HTTP\_HOST =~ "evilcorp.com\$"'

- Run httpdemo to generate HTTP requests
- tail -f /tmp/17filtered.csv

# L7 filtering

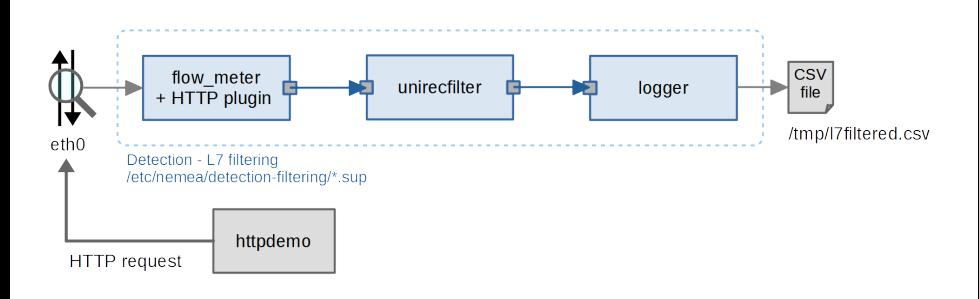

# <span id="page-158-0"></span>Section 6

[Booters](#page-158-0)

# What is a booter

- A publicly available service
- "Stress" test generator
- Cheap service for hire
- Service can be found by any Internet user using Google/Youtube/. . .

Dangerous tool usable by everyone!

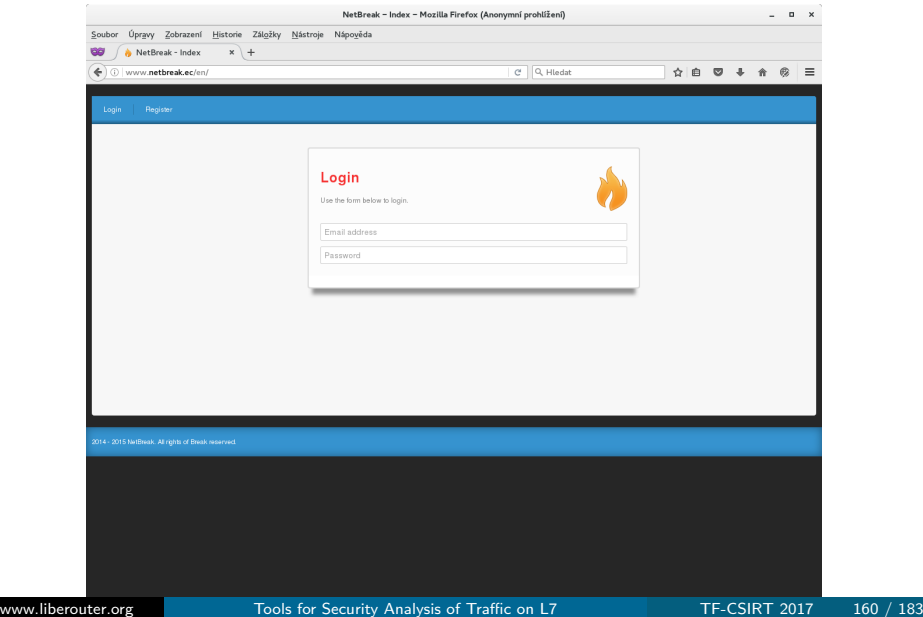

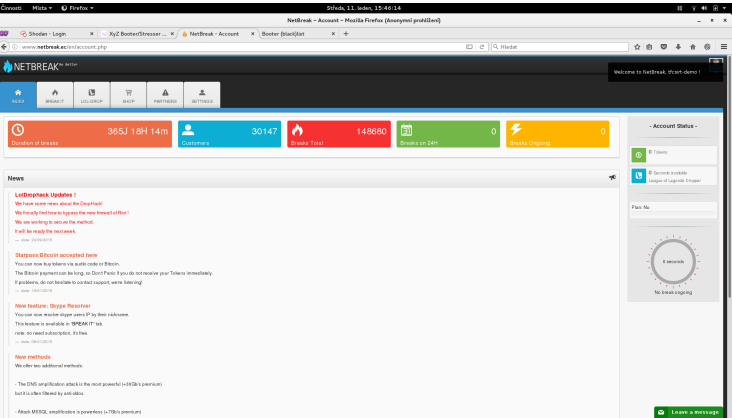

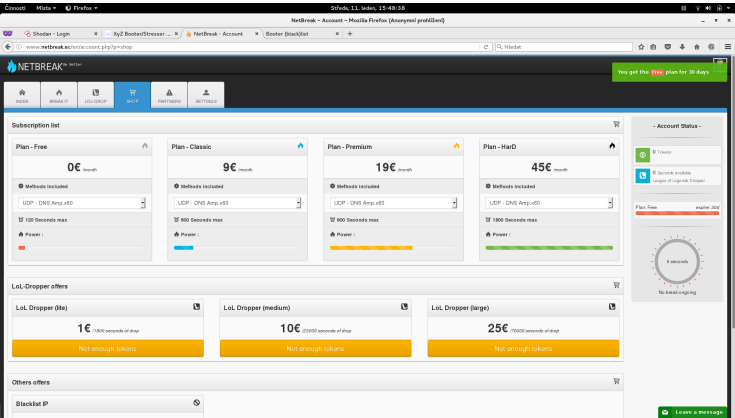

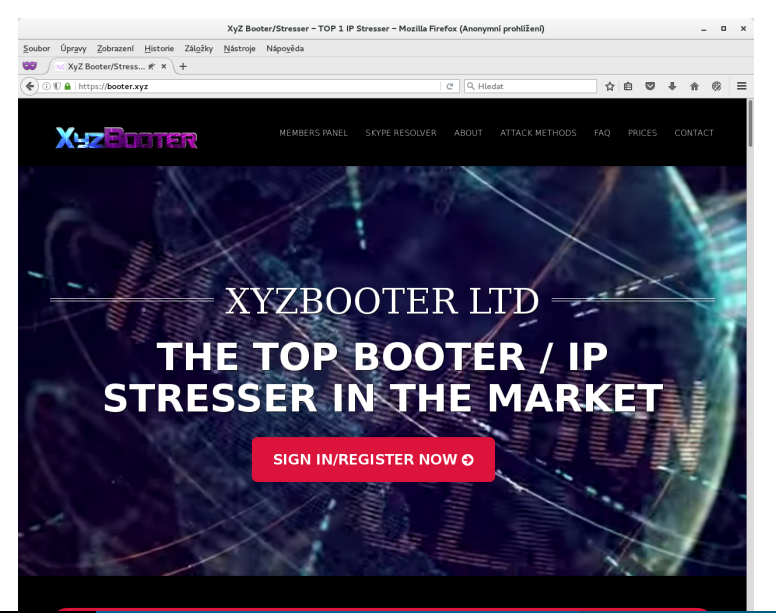

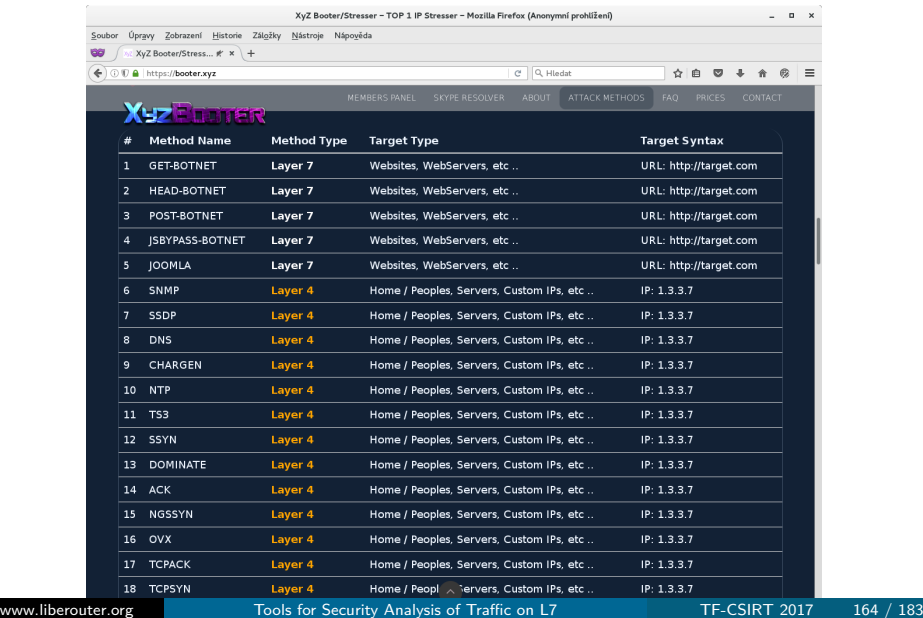

#### Another Real Use-Case

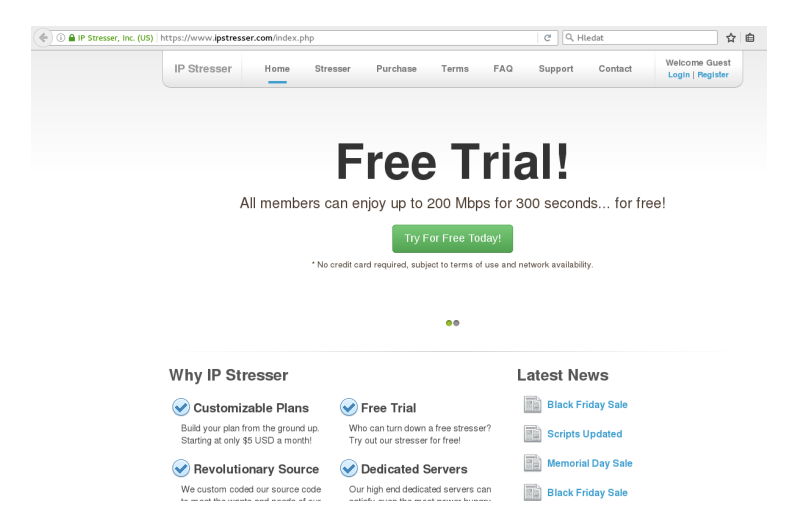

#### Another Real Use-Case

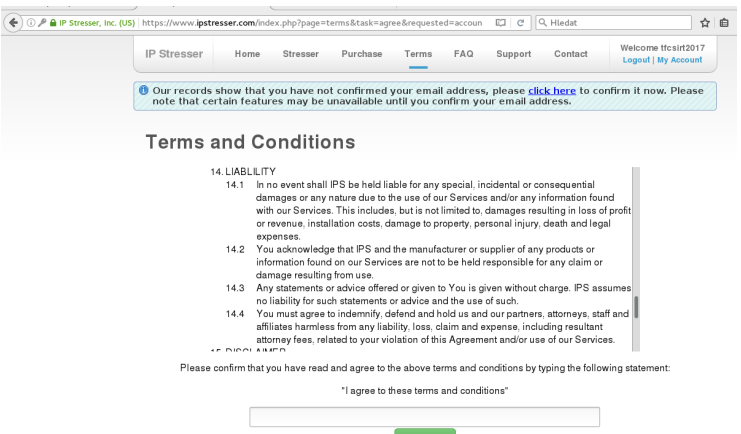

**LAgree** 

#### Another Real Use-Case

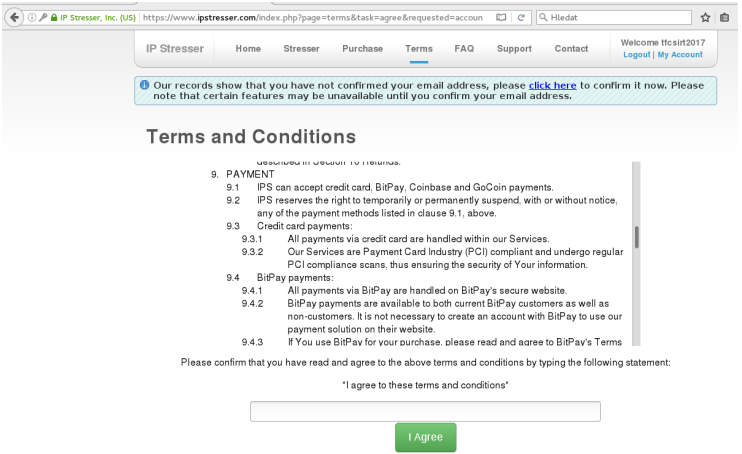

#### Another Real Use-Case

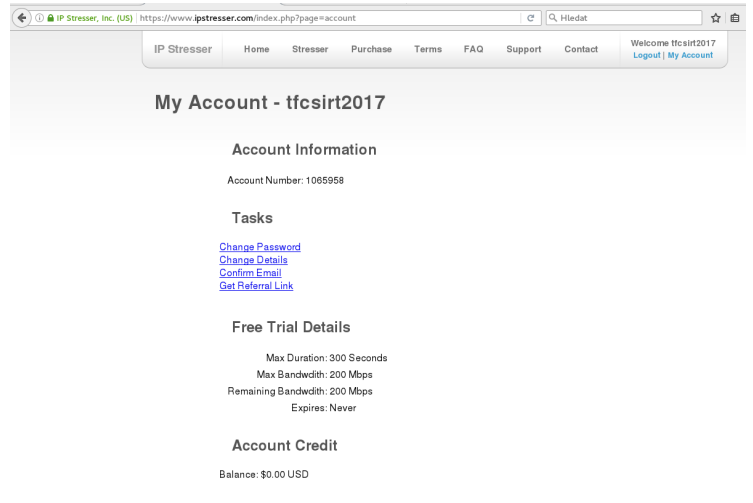

## Another Real Use-Case

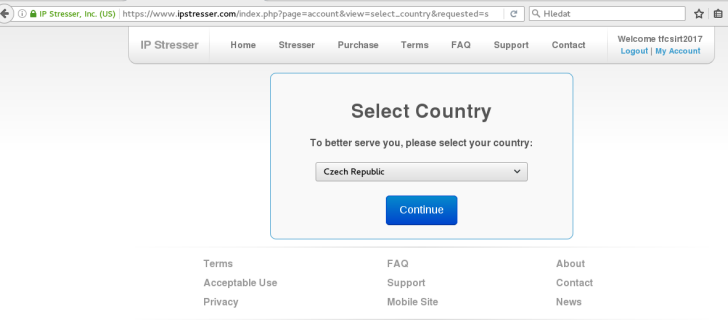

Copyright © 2013 - 2017 IP Stresser, Inc. All rights reserved.

## Another Real Use-Case

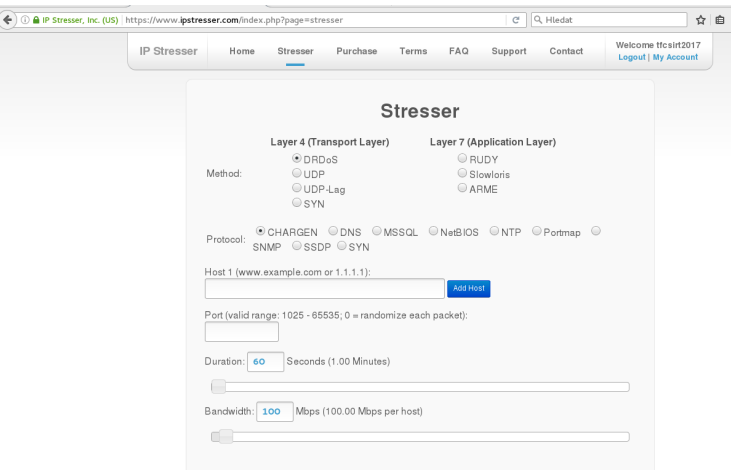

#### Another Real Use-Case

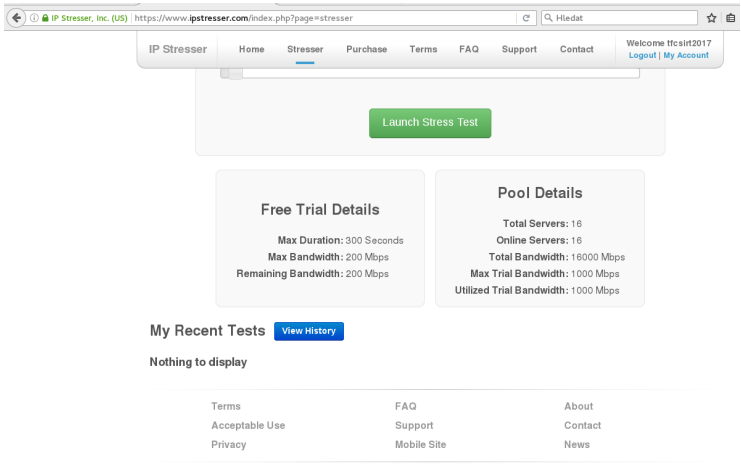

## Another Real Use-Case

 $\overline{a}$ 

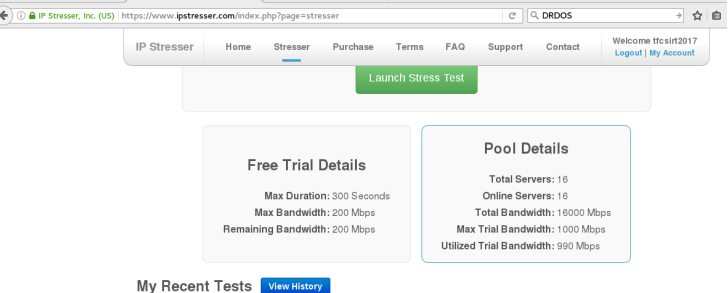

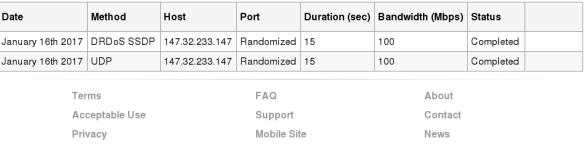

Copyright @ 2013 - 2017 IP Stresser, Inc. All rights reserved.

### Booter blacklist

#### <http://booterblacklist.com>

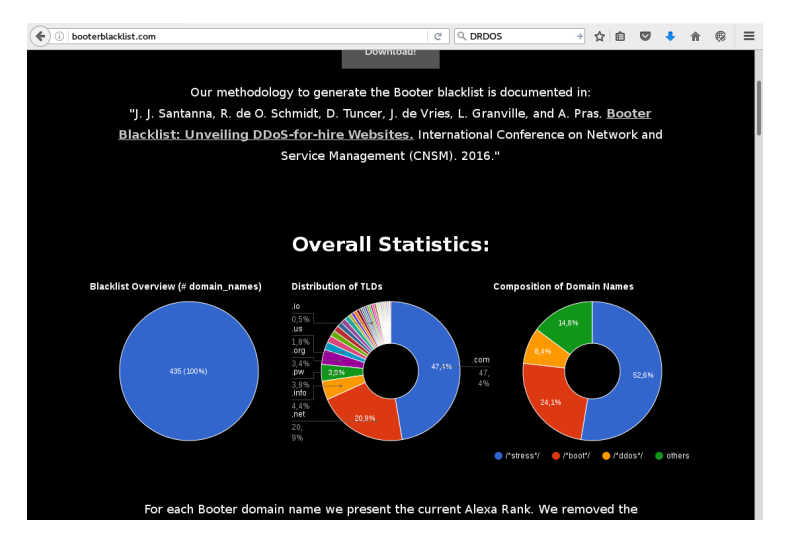

www.liberouter.org [Tools for Security Analysis of Traffic on L7](#page-0-0) TF-CSIRT 2017 173 / 183

# Blacklist for detection

#### **Let's have a look into /home/nemea/booters/**

- **a** booterfilter.cron URL of blacklist
- blacklist.txt downloaded blacklist
- **•** filter data prepared for unirecfilter

Over 314 thousand observed flow records since Nov 2016. Containing many pingbacks by WordPress.

# Part IX

# <span id="page-175-0"></span>[Compatibility with other systems](#page-175-0)

## Supported input and output data formats

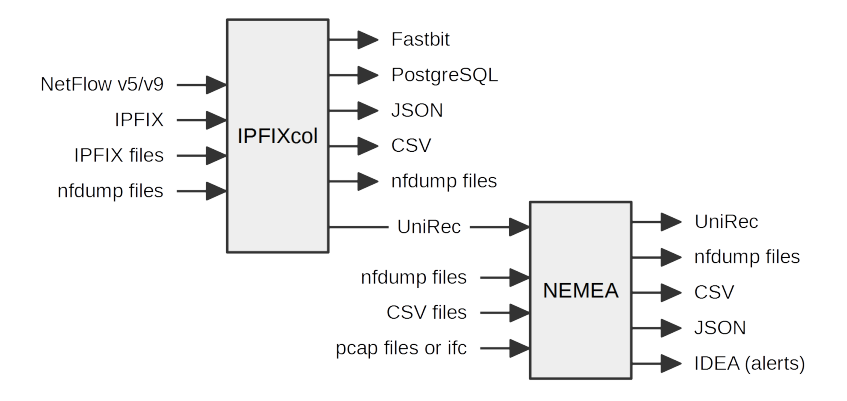

# Part X

# <span id="page-177-0"></span>[OpenWrt and EduroamAP](#page-177-0)

#### **Brief information:**

- Operating system for embedded devices especially wireless routers
- **Based on linux kernel**
- Developed as a framework containing a complete toolchain for cross-compiling
- Fully customized firmware extendable by binary packages.
- Open source and free

<http://openwrt.org>

We have created a feed: we can create packages with

- **O** NEMEA framework
- **.** some modules, mainly flow\_meter
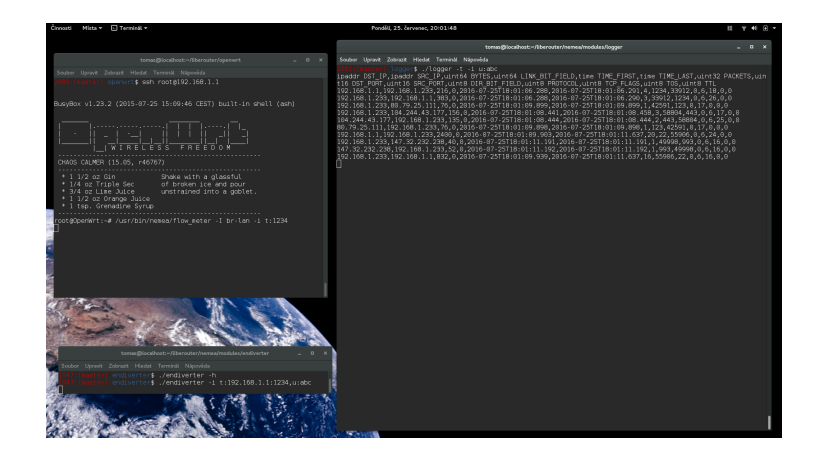

## **Brief info:**

- Device powered by OpenWrt, SW assembled and prepared by **CESNET**
- OpenWrt system with openvpn detects internet connection
- VPN tunnel for provisioning and infrastructure monitoring
- solved certificates distribution
- **e** eduroam access point out-of-box
- Contact: [jan.tomasek@cesnet.cz](mailto:jan.tomasek@cesnet.cz)

## Working prototypes

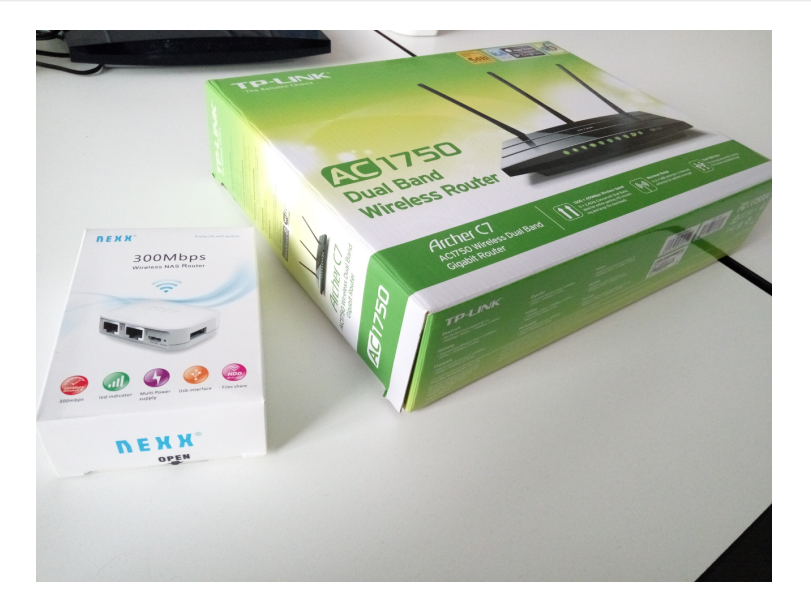

## Working prototypes

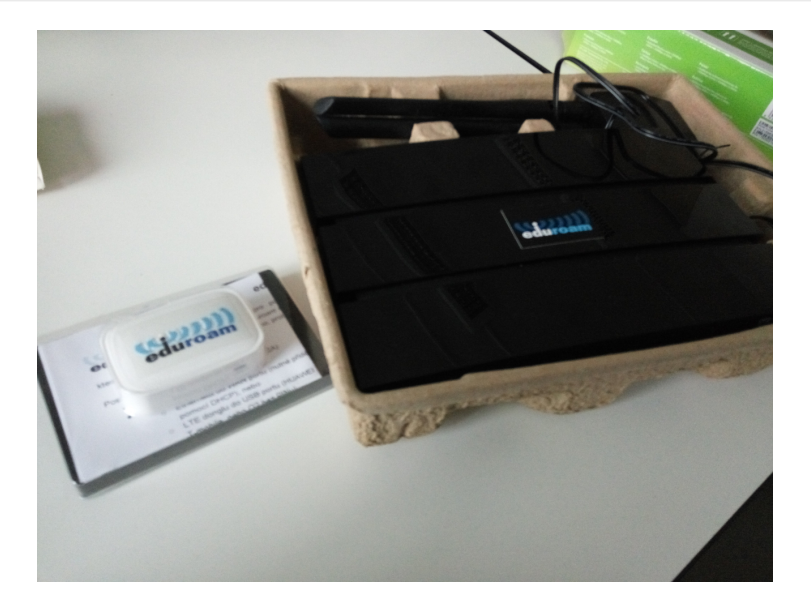